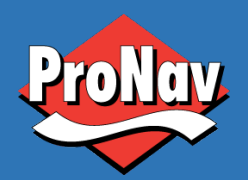

**USER GUIDE** Sist endret: 10.02.2020 Rev: 1.0

# PRONAV V200S

**GPS COMPASS**

ProNav

 $\overline{\phantom{a}}$ 

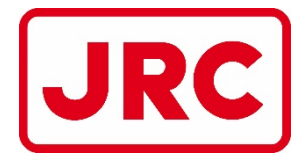

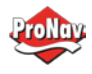

# **Table of Contents**

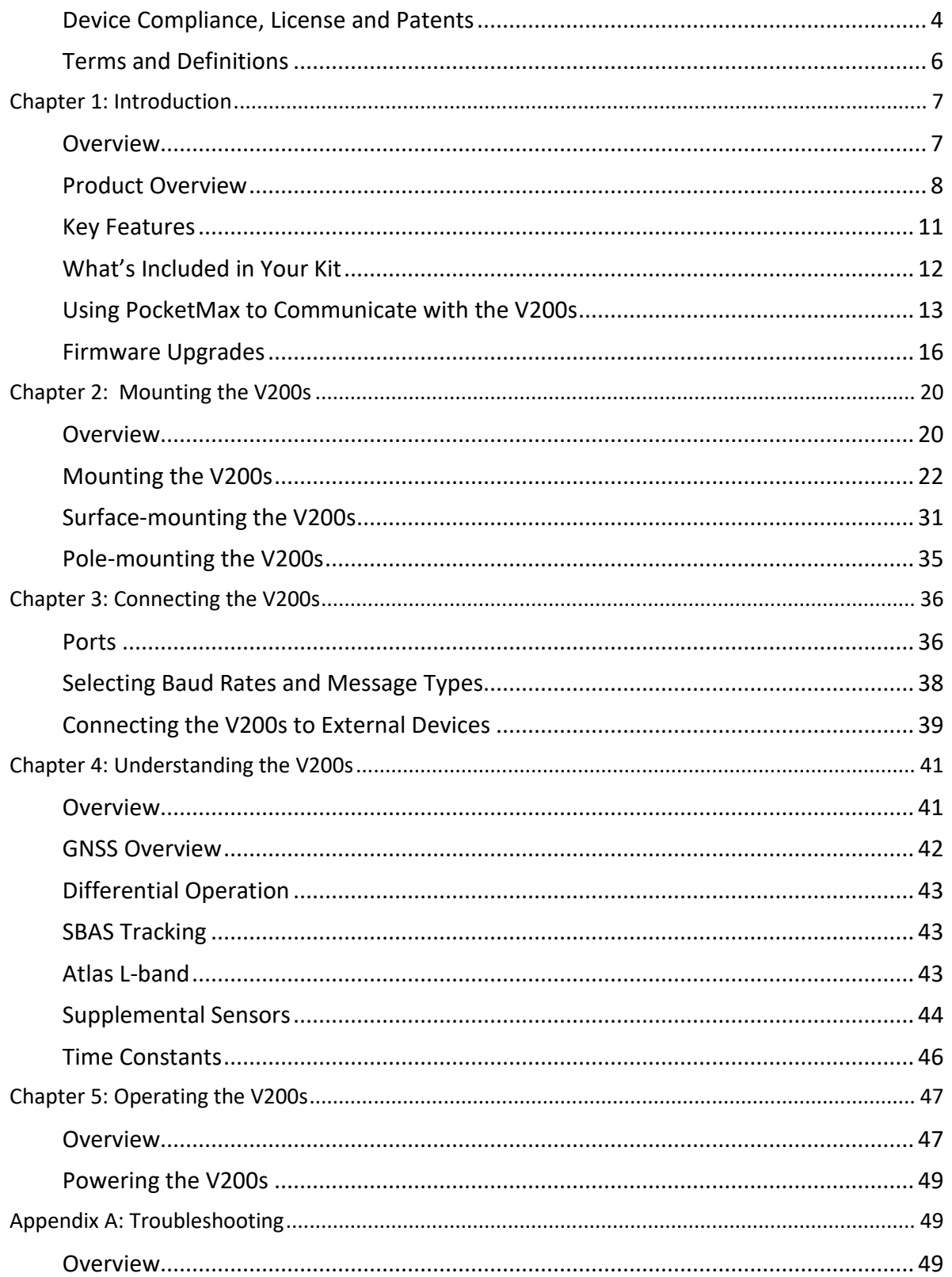

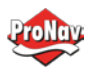

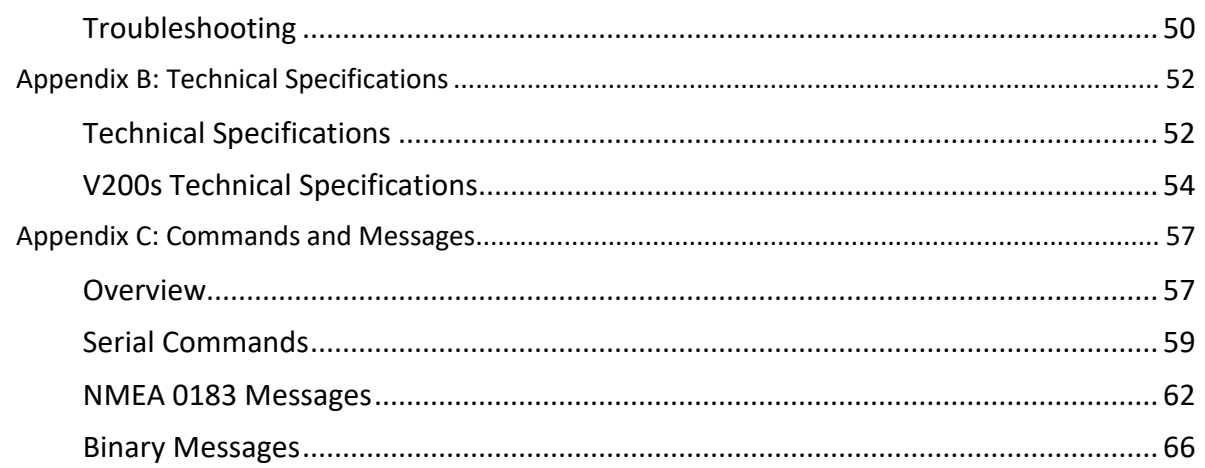

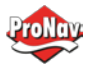

#### <span id="page-3-0"></span>*Device Compliance, License and Patents*

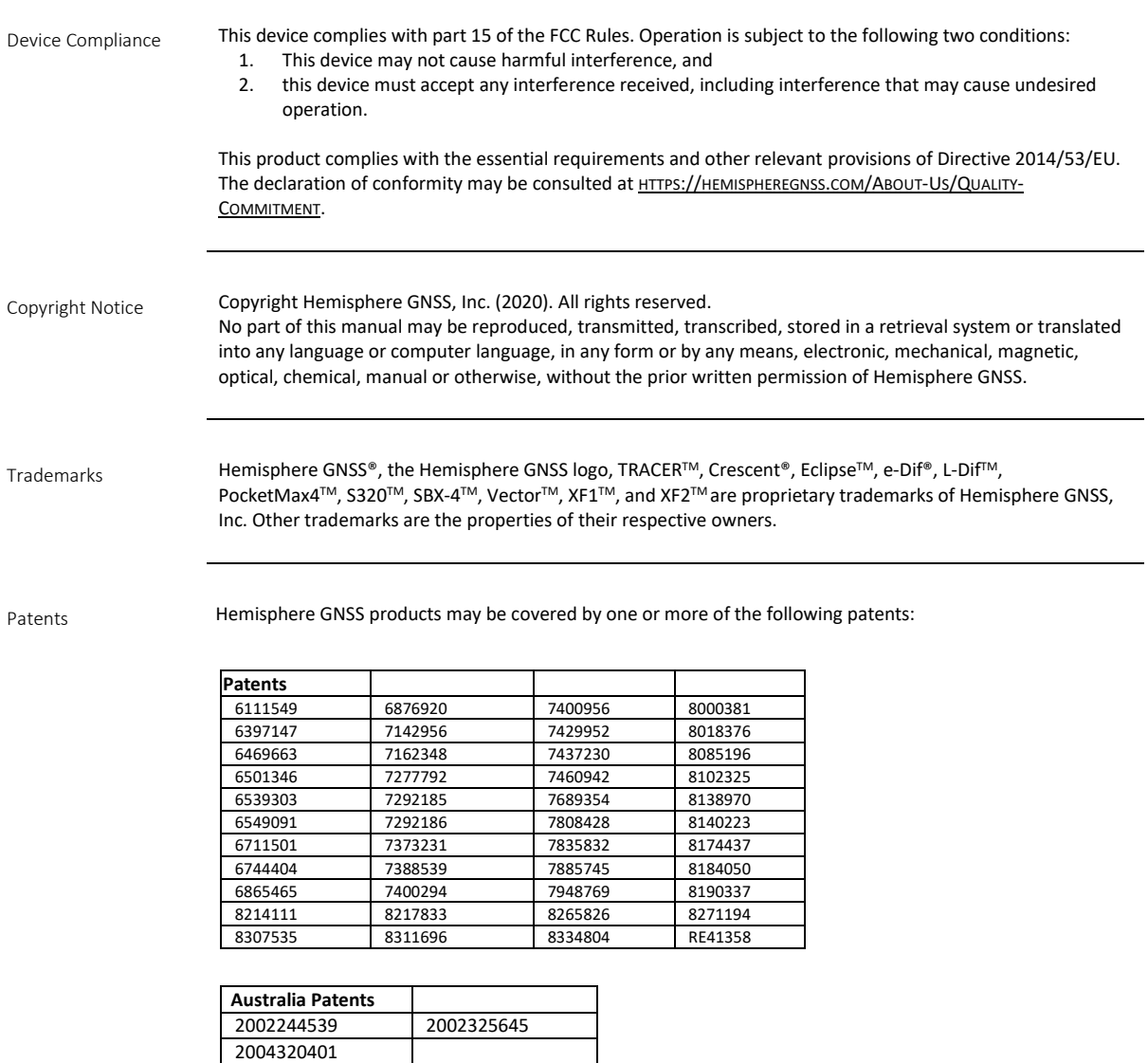

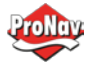

# **Device Compliance, License and Patents, Continued**

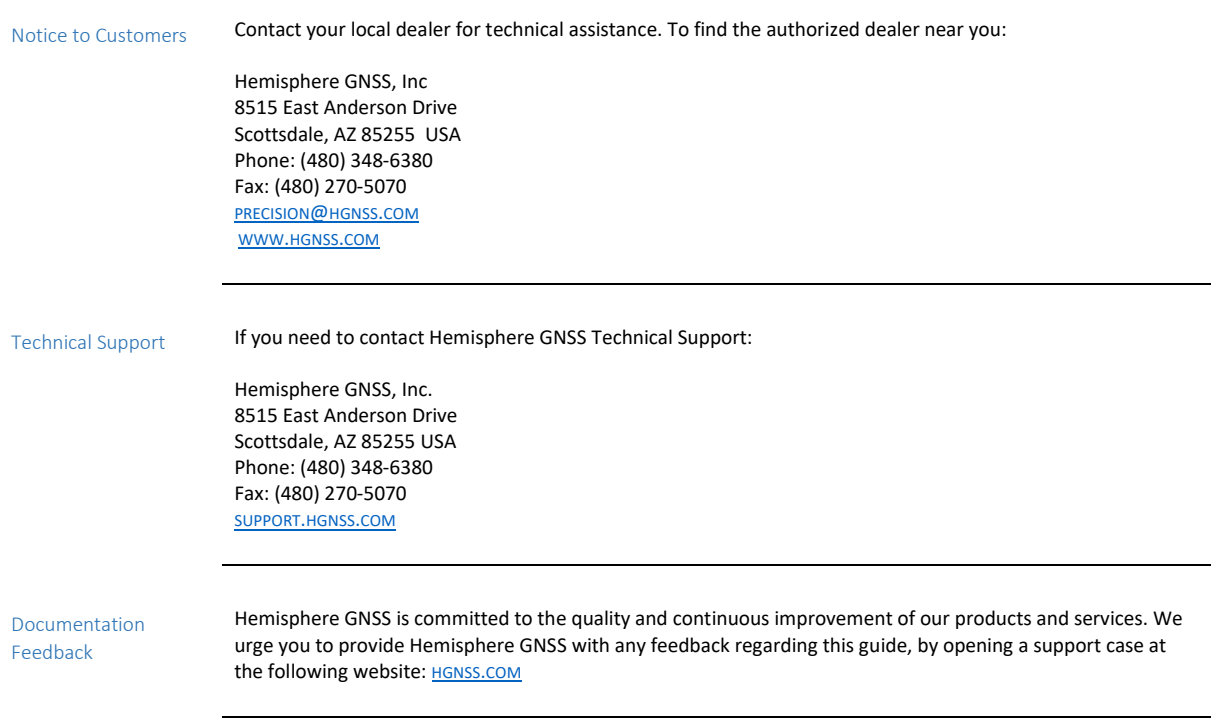

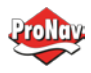

## <span id="page-5-0"></span>*Terms and Definitions*

Introduction The following table lists the terms and definitions used in this document.

V200s terms &  $definitions$ 

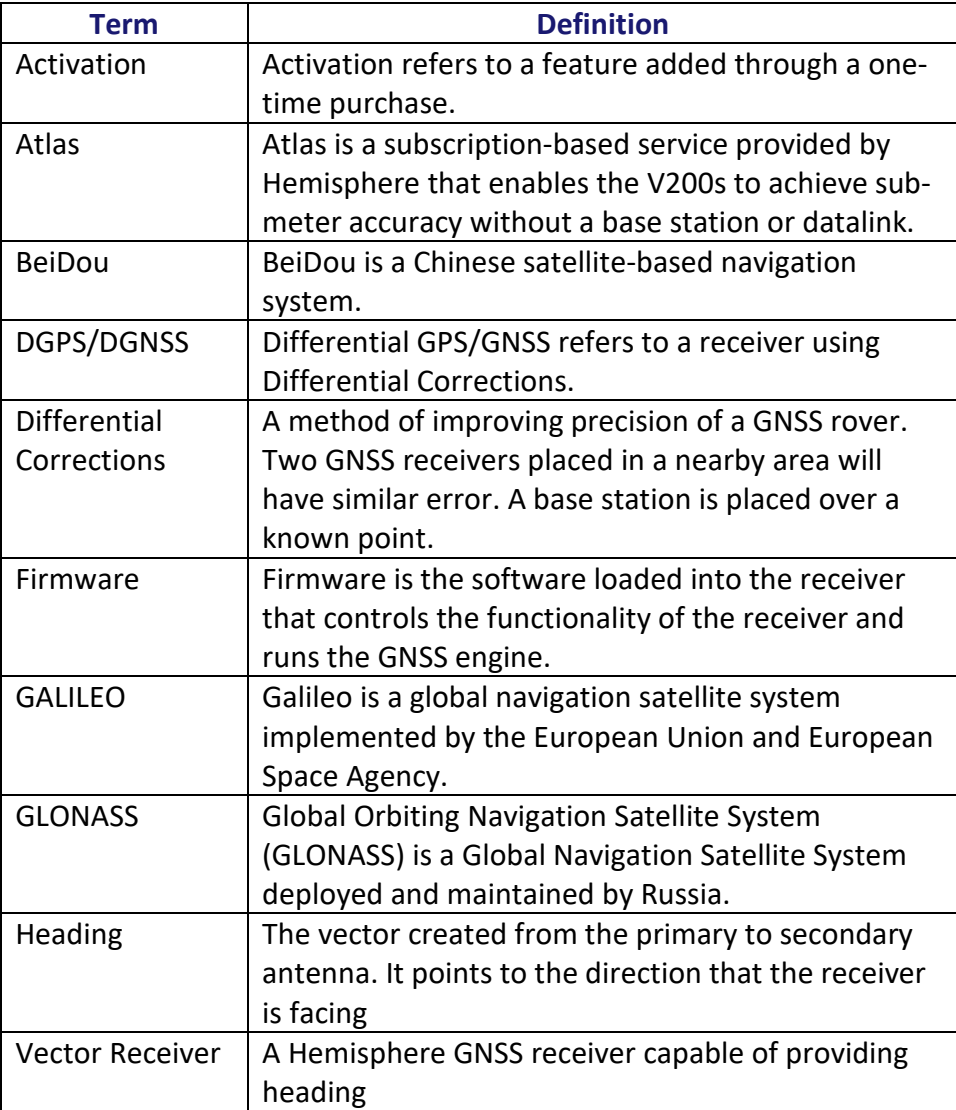

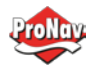

## <span id="page-6-0"></span>Chapter 1: Introduction

#### <span id="page-6-1"></span>*Overview*

Introduction This User Guide provides information to help you quickly set up your V200s. You can download this manual from the Hemisphere GNSS website at www.HGNSS.COM.

## **Contents**

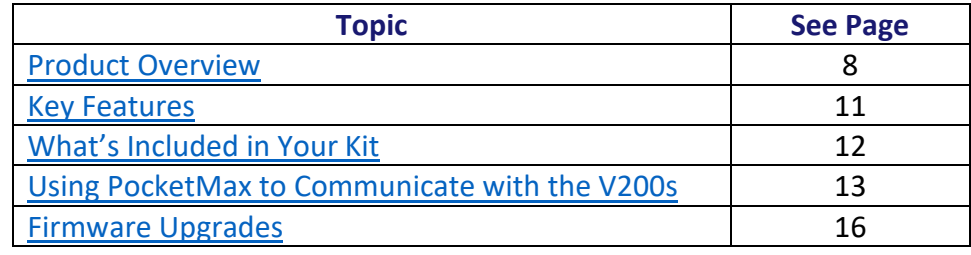

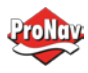

#### <span id="page-7-0"></span>*Product Overview*

Product overview The V200s Vector™ GNSS Compass supports GPS, GLONASS, Galileo, BeiDou, and QZSS satellites using Hemisphere GNSS' Crescent Vector H220™ GNSS module. This User Guide is available for download from [www.HGNSS.com.](http://www.hgnss.com/)

**Note:** When referring to both the V200s Vector™ GNSS Compass, this manual uses the term V200s.

The multi-GNSS V200s supports GPS, GLONASS, Galileo, BeiDou, and QZSS and offers an amazing world-wide 30 cm (RMS) accuracy via Hemisphere's Atlas GNSS global correction service.

The V200s offers an incredible combination of simple installation, small form factor, and amazing performance. The compass - measuring only 35 cm in length - mounts easily to a flat surface or pole. The stability and maintenance-free design of the V200s provides simple integration into autopilots, chart plotters, and AIS systems.

There are no mechanical parts such as gimbals or a rotating motor, so the V200s Compass is free from routine maintenance. Heading is determined from GNSS, and there is no need to wait for settling time, gyrocompass calibration and speed corrections. Vector performance is not affected by geomagnetism, making it the perfect solution for any marine application.

The V200s is an integrated system that houses the following:

- Crescent Vector H220 module
- Dual mGNSS, multipath-resistant antennas
- Power supply
- Six-axis sensor

The sensor is present to improve system performance and to provide backup heading information in the event a GNSS heading is not available due to signal blockage. The sensor provides a substitute heading, accurate to within 1º per minute for up to three minutes.

**Product** 

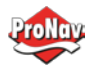

## **Product Overview, Continued**

**overview**, continued The V200s's GPS antennas are separated by 20 cm between phase centers, resulting in a heading performance of better than 0.75° RMS (with High Accuracy Heading activated). The V200s can provide heading and positioning updates of up to 50 Hz and delivers positioning accuracy of 0.6 m 95% of the time when using differential GPS corrections from Satellite Based Augmentation Systems (SBAS) or Atlas.

> The V200s also features Hemisphere GNSS' exclusive Tracer™ technology, which provides consistent performance with correction data. The V200s is less likely to be affected by differential signal outages due to signal blockages, weak signals, or interference when using Tracer.

If you are new to GNSS and SBAS, refer to the [Hemisphere GNSS](https://hemispheregnss.com/Resources-Support/Technical-Documentation)  [Technical Reference Manual](https://hemispheregnss.com/Resources-Support/Technical-Documentation) (for further information on these services and technologies before proceeding.

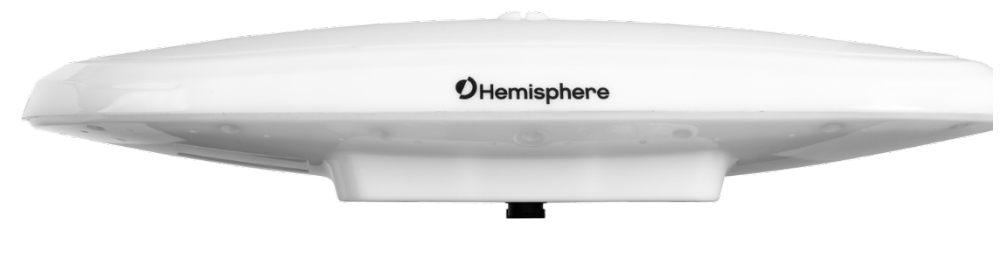

**Figure 1-1: V200s**

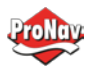

# **Product Overview, Continued**

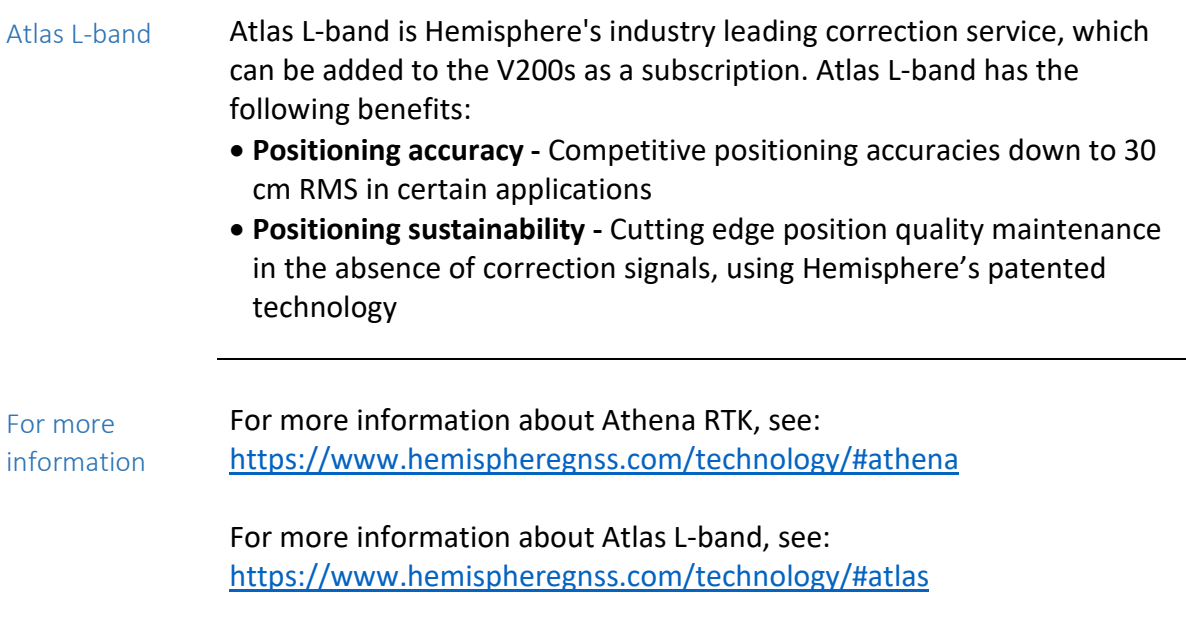

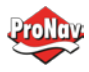

## <span id="page-10-0"></span>*Key Features*

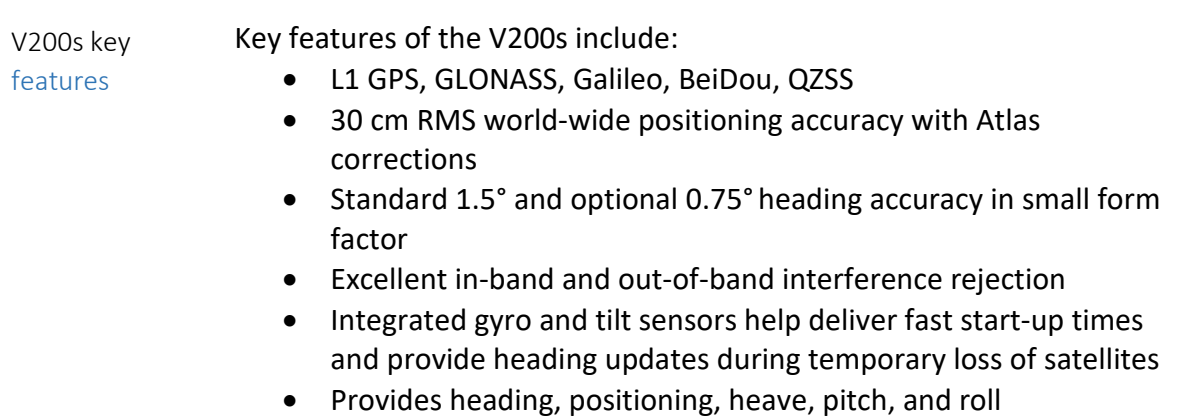

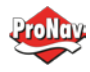

## <span id="page-11-0"></span>*What's Included in Your Kit*

V200s kit Table 1-1 lists the parts included with your V200s. The V200s GNSS Compass and the power/data cable (accessory item) are the only two required components.

> **Note:** The V200s's parts comply with IEC 60945 Section 4.4: "Exposed to the weather."

V200s Parts list The following table lists the part numbers and description for the V200s.

#### **Table 1-1: V200s Parts list**

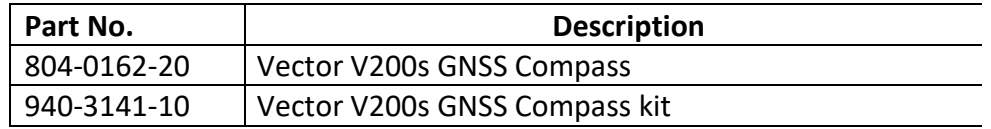

All the following are accessory items available for purchase separately from your V200s GNSS Compass.

#### **Table 1-2: V200s Accessory list**

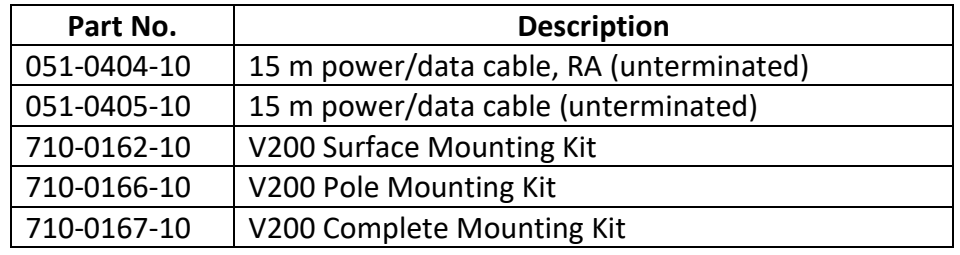

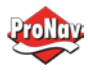

## <span id="page-12-0"></span>*Using PocketMax to Communicate with the V200s*

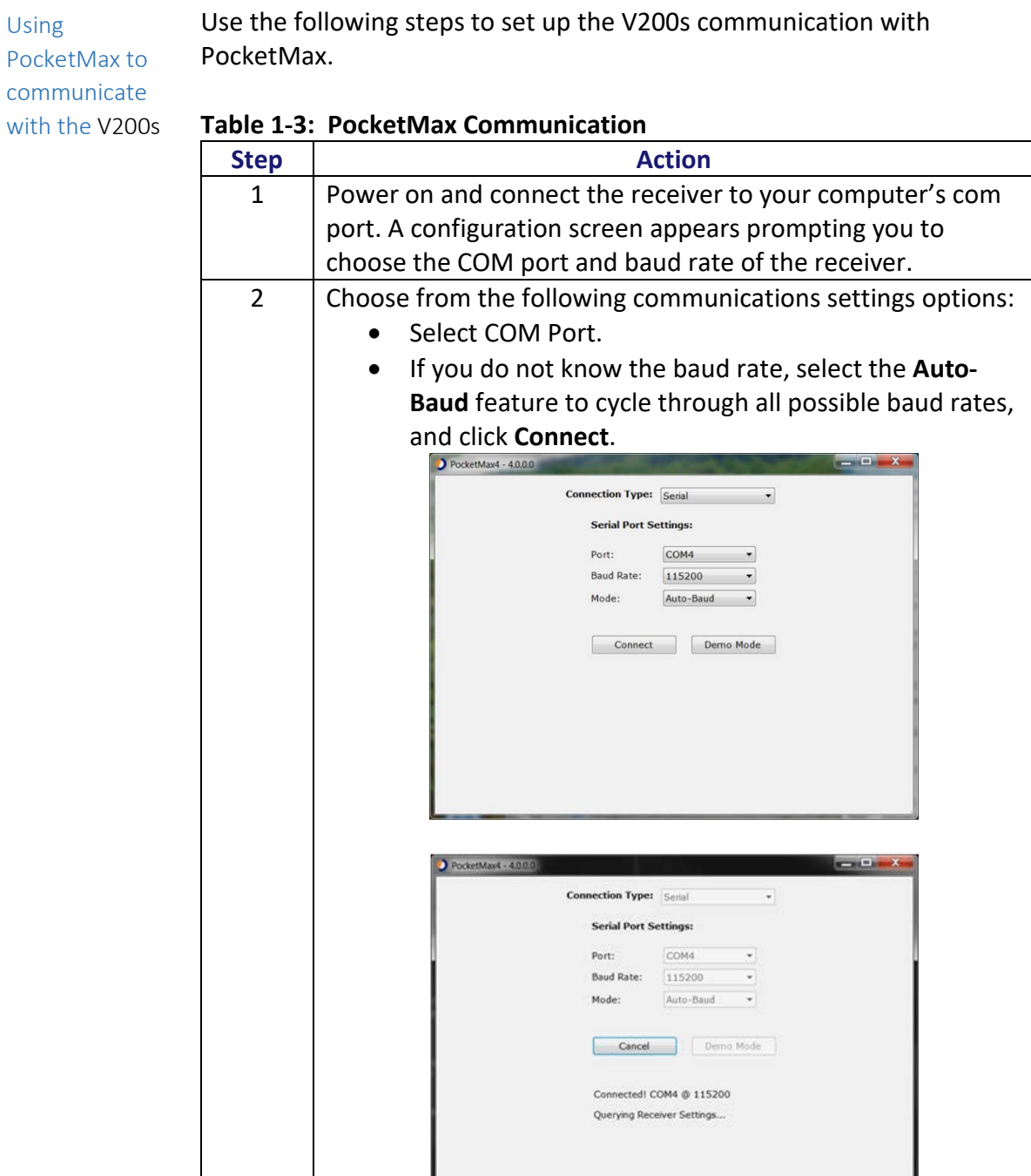

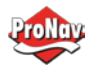

# **Using PocketMax to Communicate with the V200s,** Continued

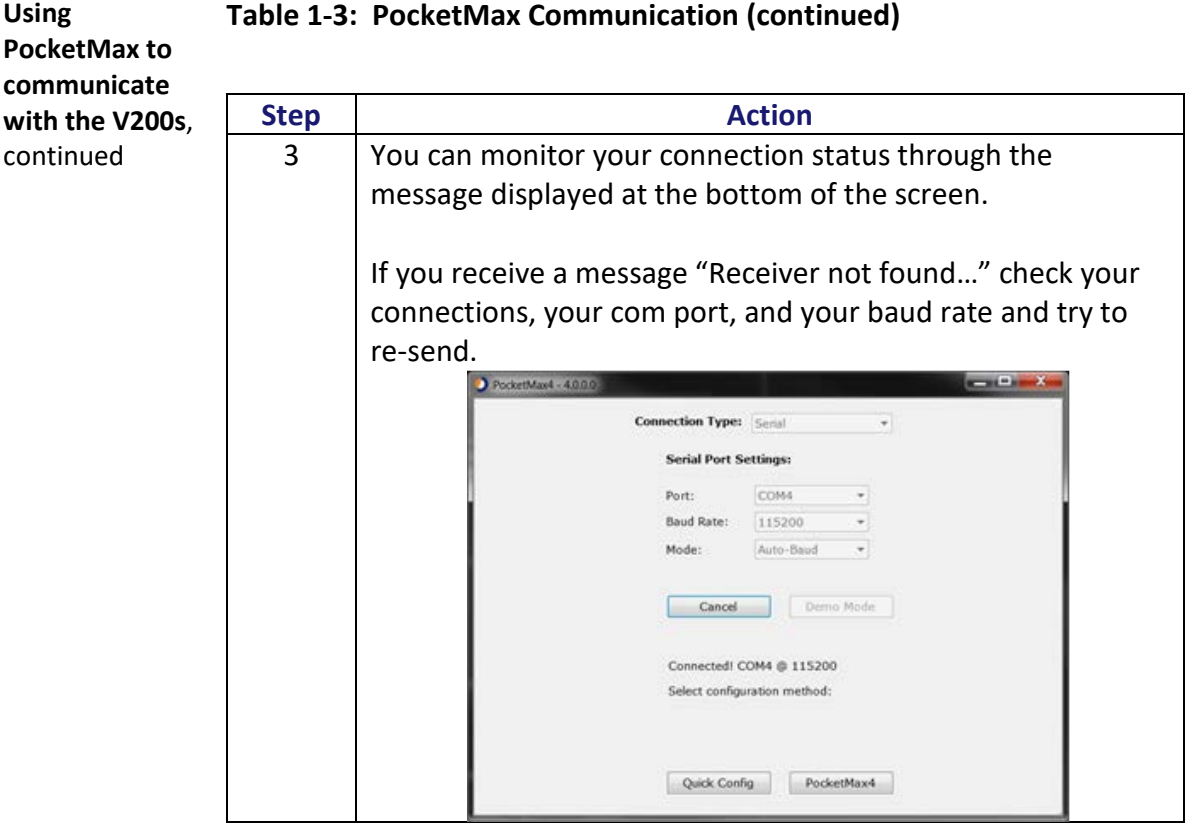

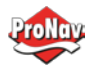

# **Using PocketMax to Communicate with the V200s,** Continued

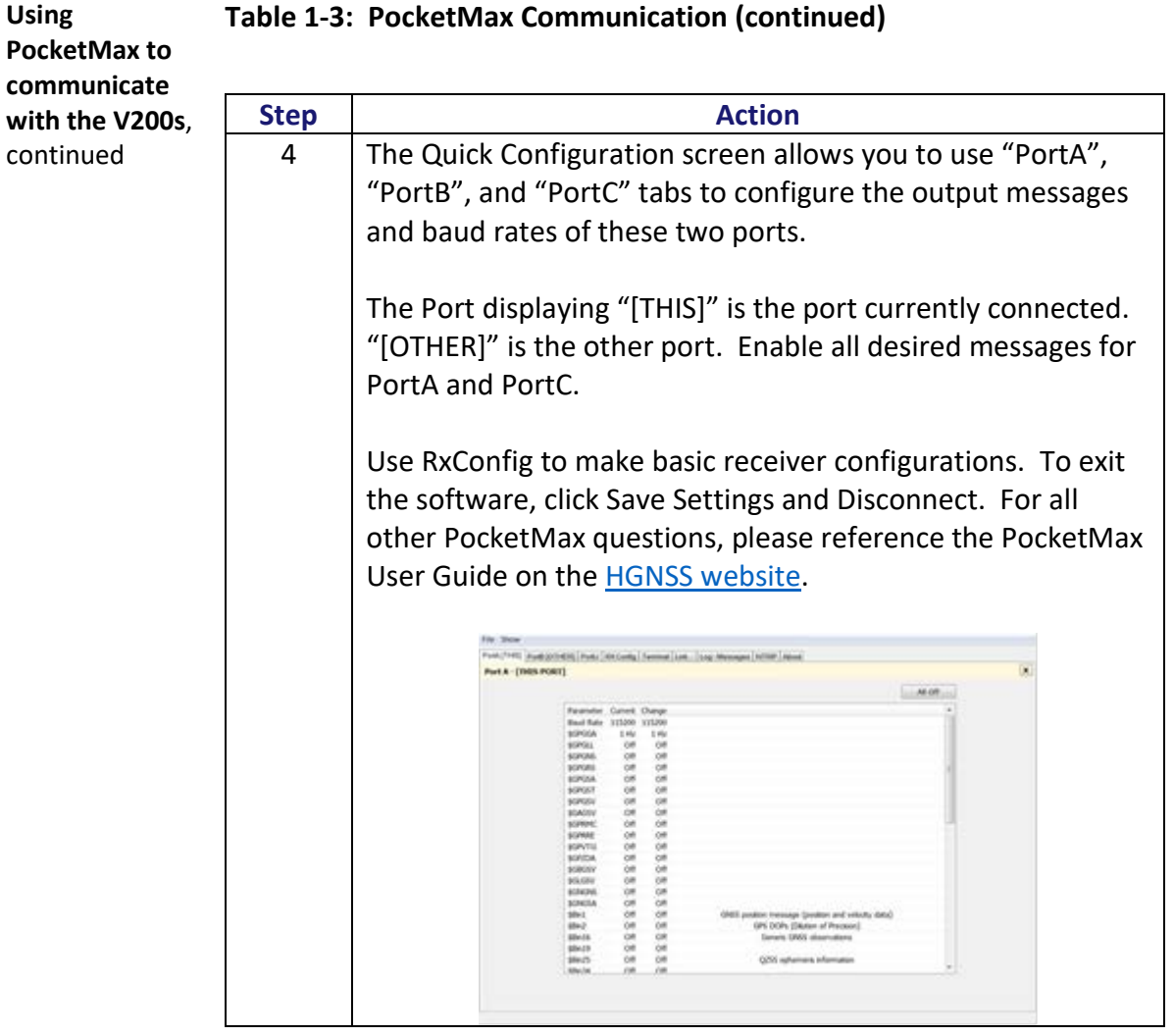

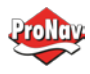

<span id="page-15-0"></span>*Firmware Upgrades*

# Overview Periodically, Hemisphere GNSS releases firmware upgrades to improve performance, fix bugs, or add new features to a product. To update the firmware on the V200s: 1. Download the latest version of Hemisphere GNSS RightArm from the following link: [HTTPS://HGNSS.COM/RESOURCES-SUPPORT/SOFTWARE.](https://hemispheregnss.com/Resources-Support/Software)

RightArm upgrade Use the following steps to upgrade the RightArm firmware on your V200s:

## **Table 1-4: RightArm Upgrade**

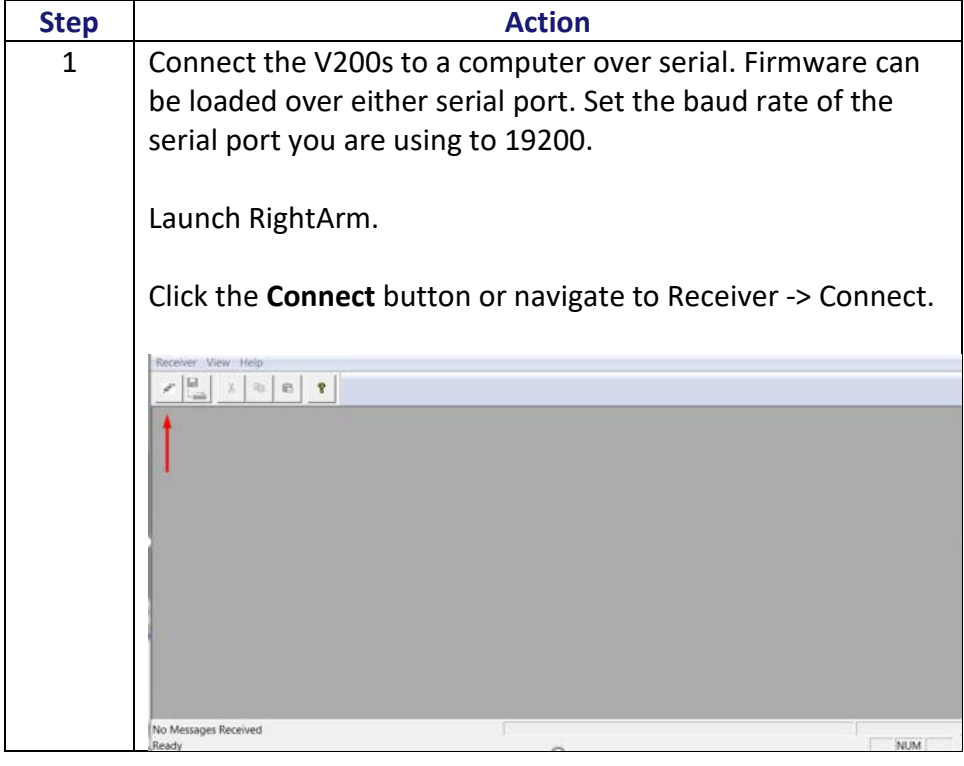

**RightArm upgrade**, continued

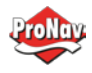

# **Firmware Upgrades**, Continued

**Table 1-4: RightArm Upgrade (continued)**

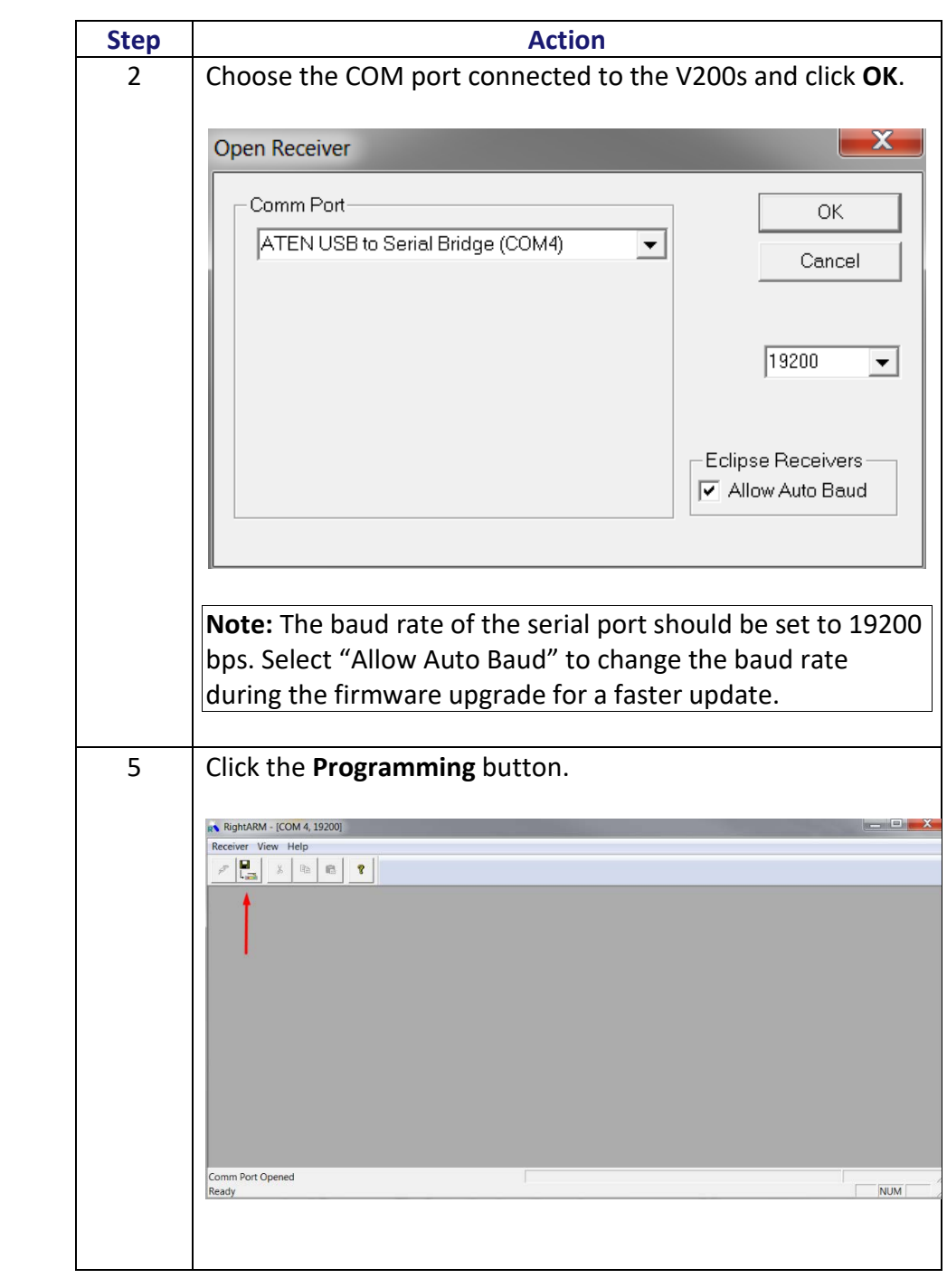

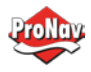

# **Firmware Upgrades**, Continued

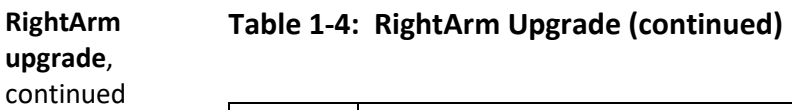

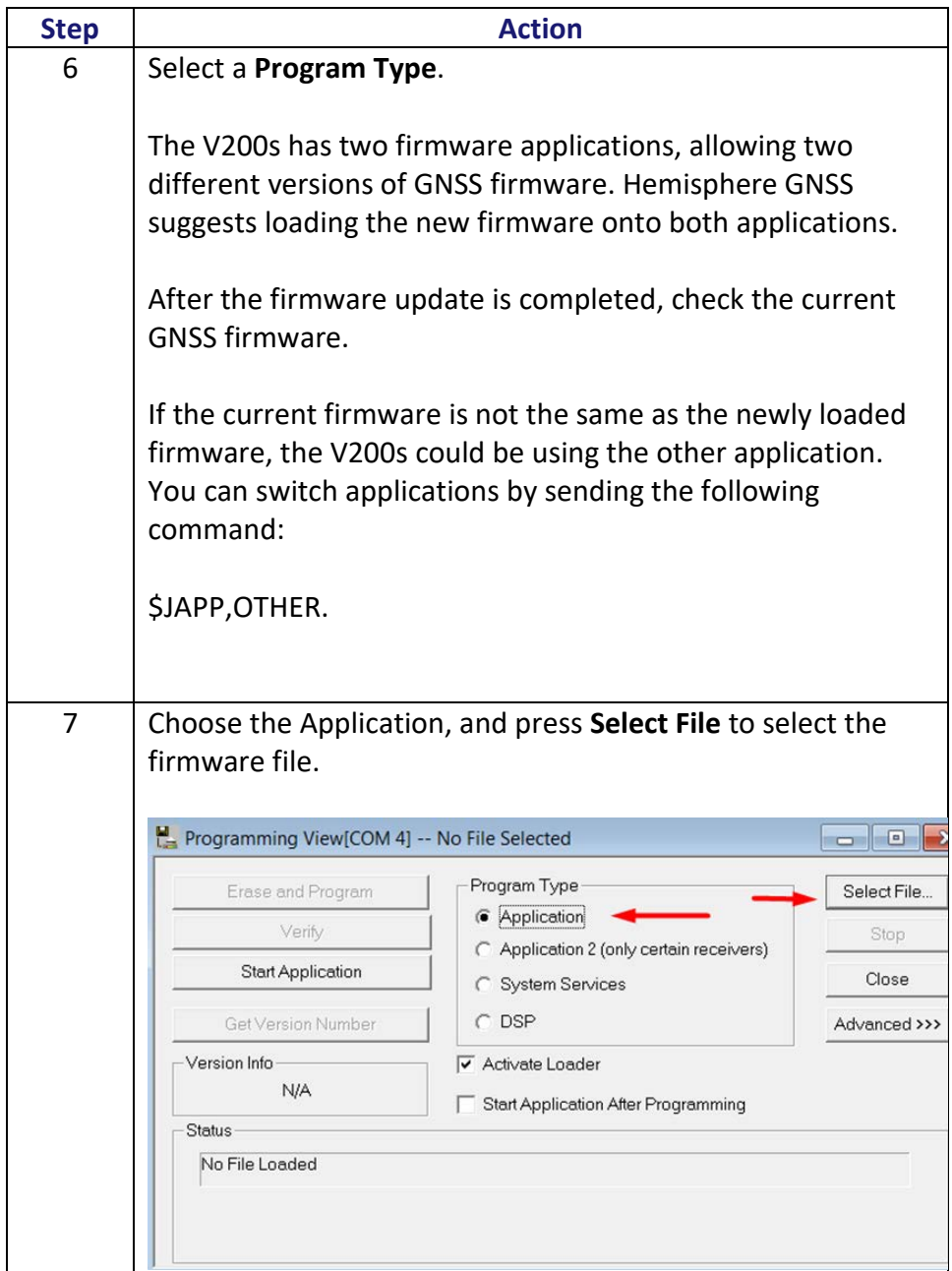

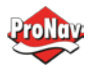

# **Firmware Upgrades**, Continued

**Table 1-4: RightArm Upgrade (continued)**

**RightArm upgrade**, continued

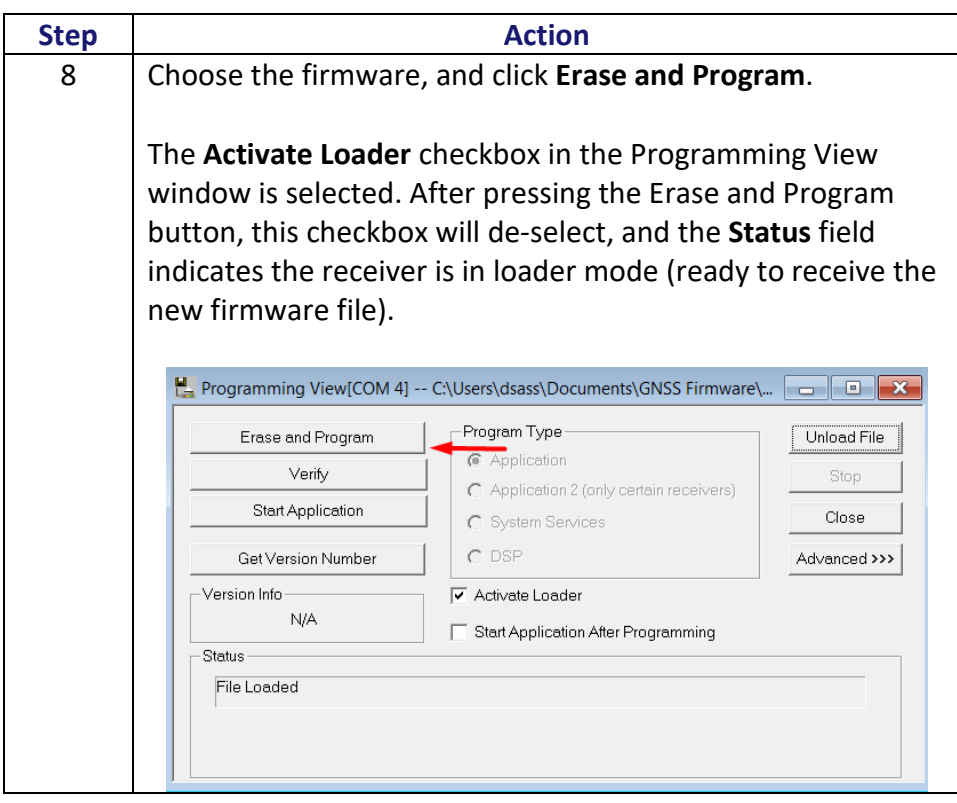

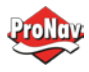

# **Firmware Upgrades**, Continued

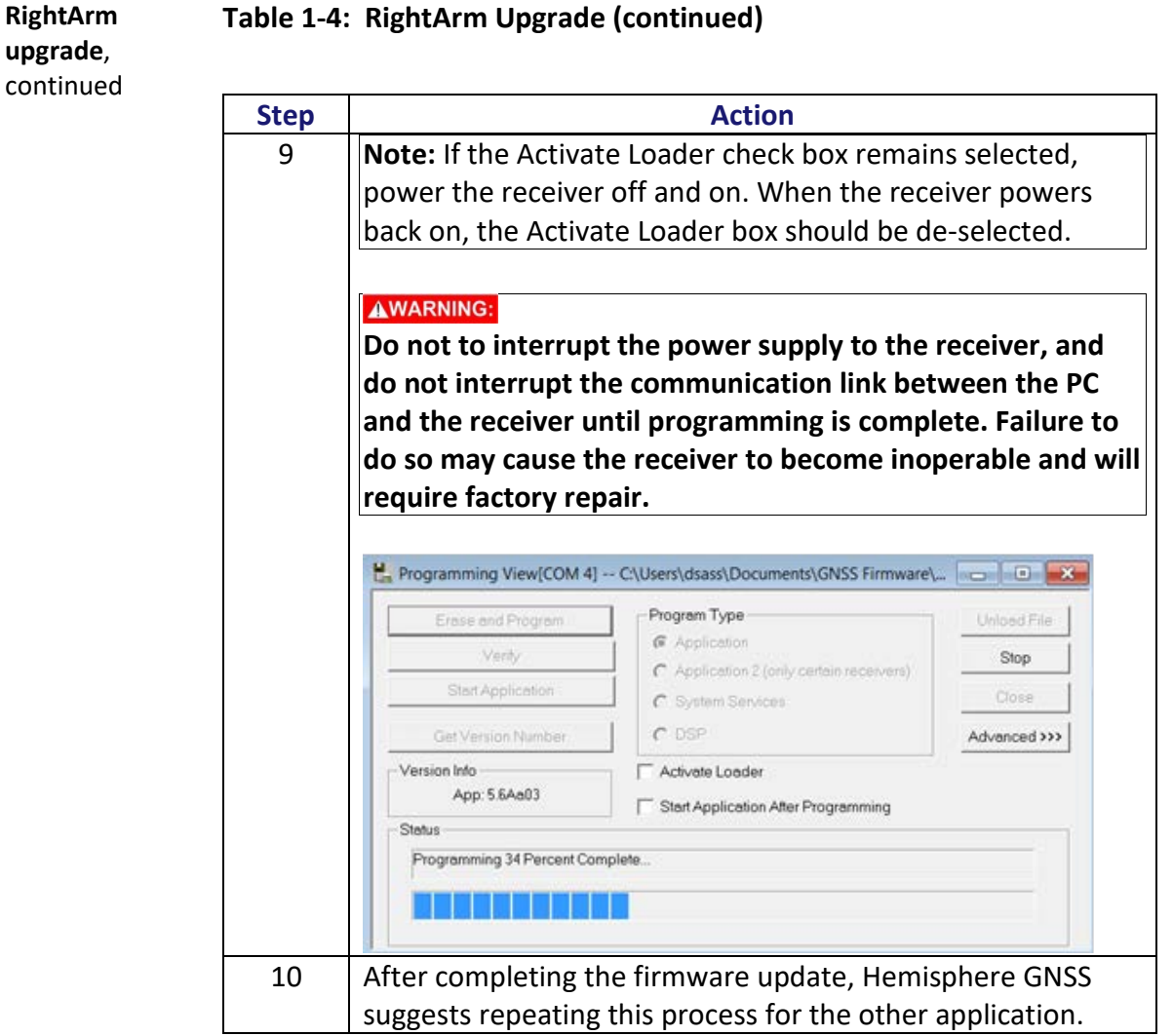

## <span id="page-19-0"></span>Chapter 2: Mounting the V200s

<span id="page-19-1"></span>*Overview*

Introduction This chapter provides instructions on how to mount your V200s receiver.

## Contents

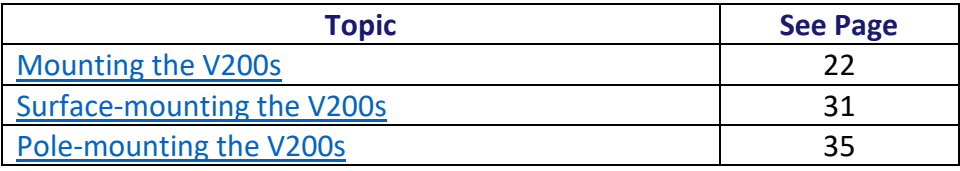

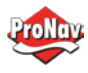

## <span id="page-21-0"></span>*Mounting the V200s*

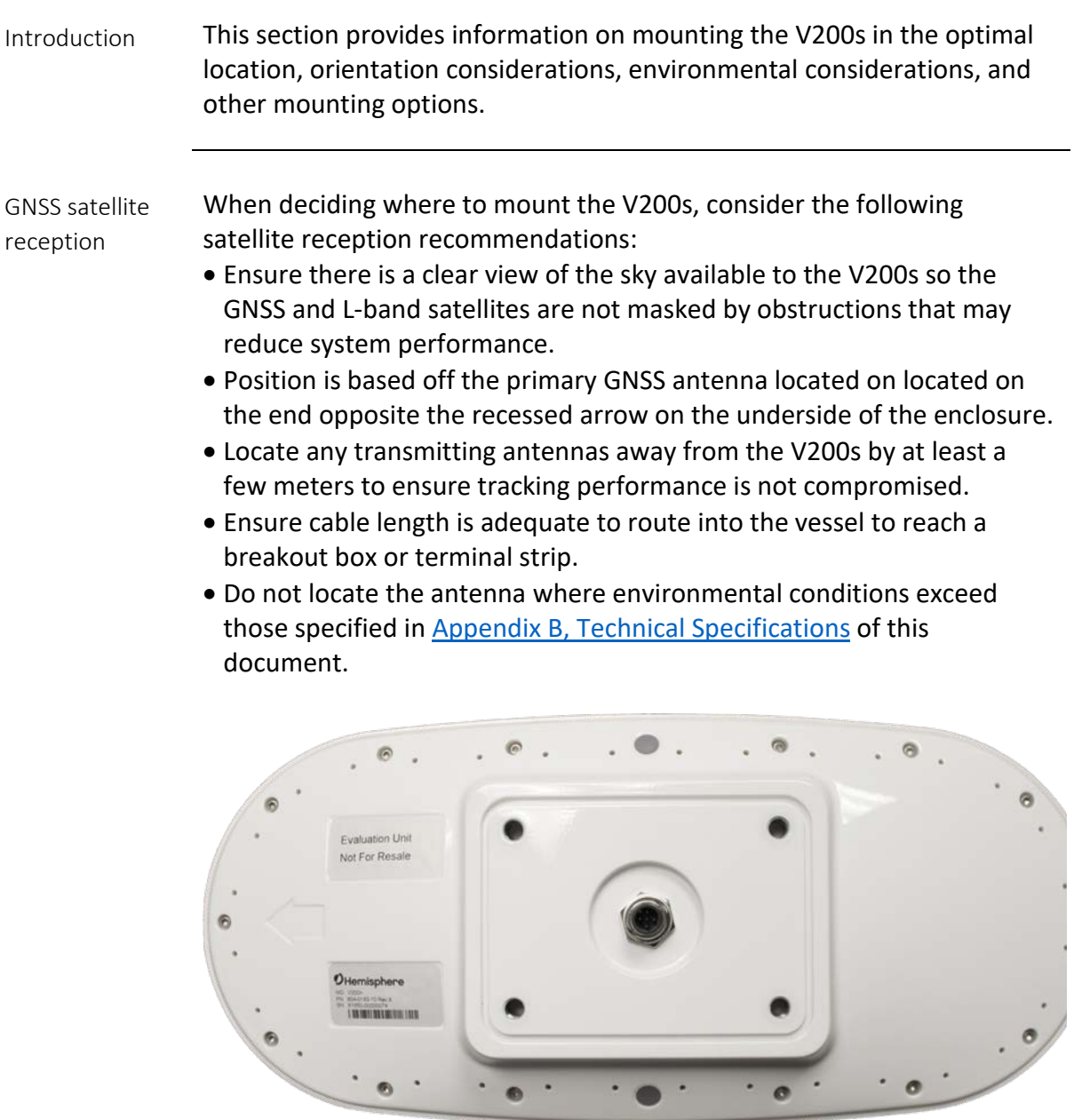

**Figure 2-1: V200n Underside with recessed arrow**

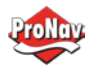

#### VHF interference

VHF interference from such devices as cellular phones and radio transmitters may interfere with GPS operation, however the Vector compass can still track other constellations, maintaining heading and position.

For example, if installing the V200s near marine radios, consider the following:

- VHF marine radio working frequencies (Channels 1 to 28 and 84 to 88) range from 156.05 to 157.40 MHz. The L1 GPS working center frequency is 1575.42 MHz. The bandwidth is  $+/- 2$ MHz to  $+/- 10$  MHz. which is dependent on the GNSS antenna and receiver design.
- VHF marine radios emit strong harmonics. The 10th harmonic of VHF radio, in some channels, falls into the GPS working frequency band, which may cause the SNR of GNSS to degrade significantly.
- The radiated harmonic signal strength of different brands/models varies.
- Follow VHF radio manufacturers' recommendations on how to mount their radios and what devices to keep a safe distance away.
- Handheld 5W VHF radios may not provide suitable filtering and may interfere with the V200s's operation if too close.

Before installing the Vector Compass, use the following diagram to ensure there are no nearby devices that may cause VHF interference.

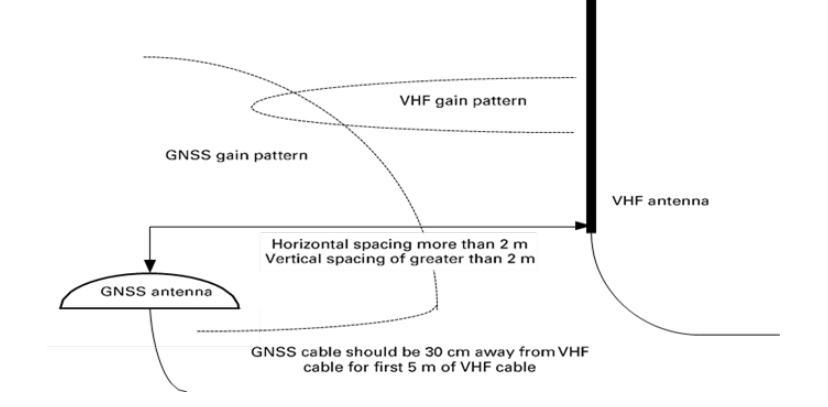

**Figure 2-2: V200s distance from nearby VHF radios**

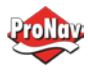

#### Environmental considerations Hemisphere Vector Smart Antennas are designed to withstand harsh environmental conditions; however, adhere to the following limits when storing and using the V200s:

- Operating temperature: -30°C to +70°C (-22°F to +158°F)
- Storage temperature: -40°C to +85°C (-40°F to +185°F)
- Humidity: 95% non-condensing

<span id="page-23-0"></span>Mounting orientation The V200s outputs heading, pitch, and roll readings regardless of the orientation of the antennas. The relation of the antennas to the vessel's axis determines if you need to enter a heading, pitch, or roll bias. The primary antenna is used for positioning and the primary and secondary

> The top of the V200s enclosure incorporates a sight design feature to help you align the enclosure on your vessel. Alignment accuracy is approximately +/- 2°.

> antennas, working in conjunction, output heading, pitch, and roll values.

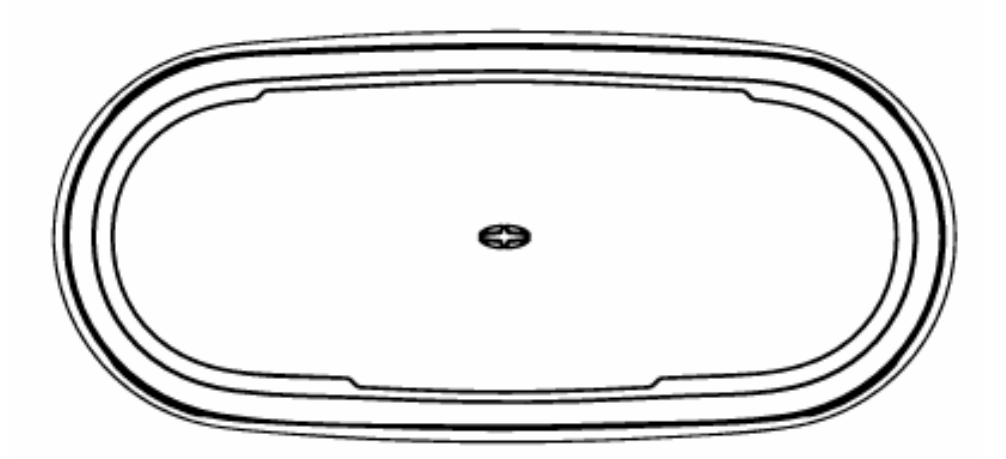

### **Figure 2-3: Shorter design element**

**Note:** Regardless of which mounting orientation you use, the V200s provides the ability to output the heave of the vessel. This output is available via the \$GPHEV message. For more information on this message refer to the [Hemisphere GNSS Technical Reference Manual.](https://hemispheregnss.com/Resources-Support/Technical-Documentation)

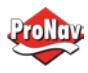

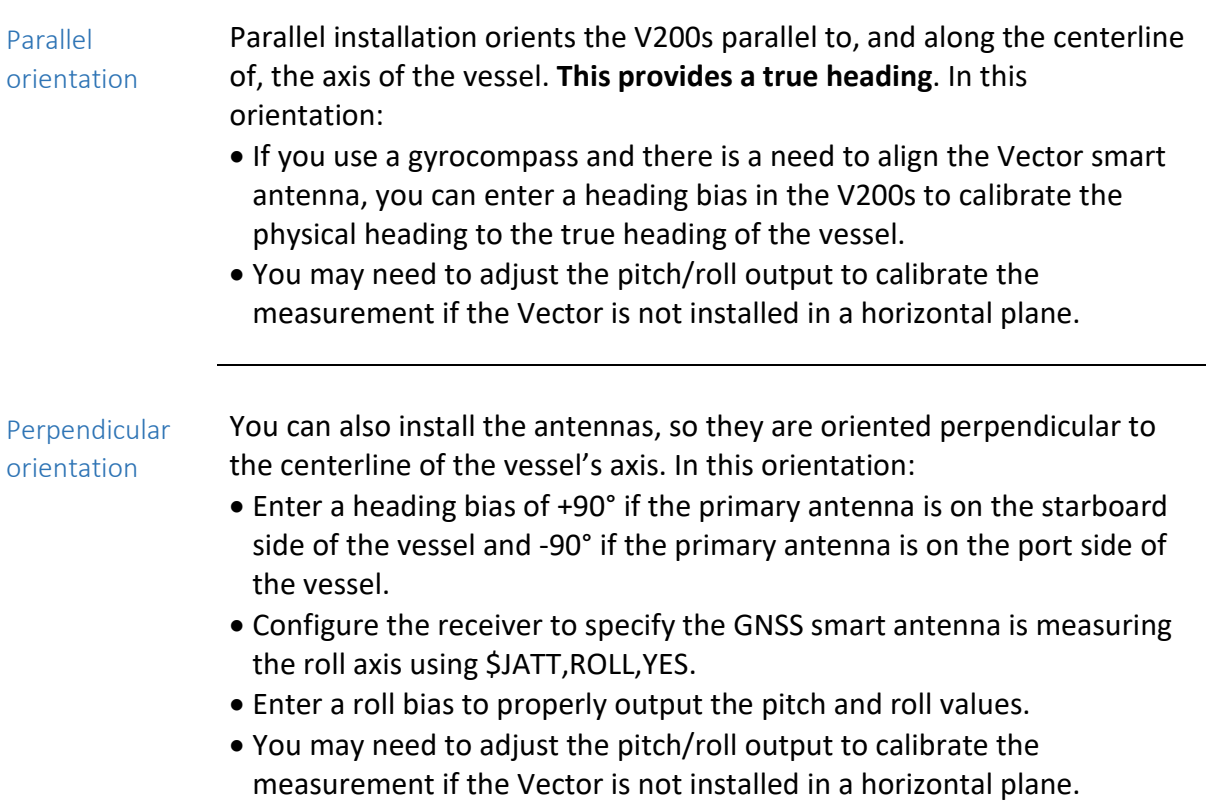

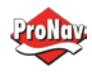

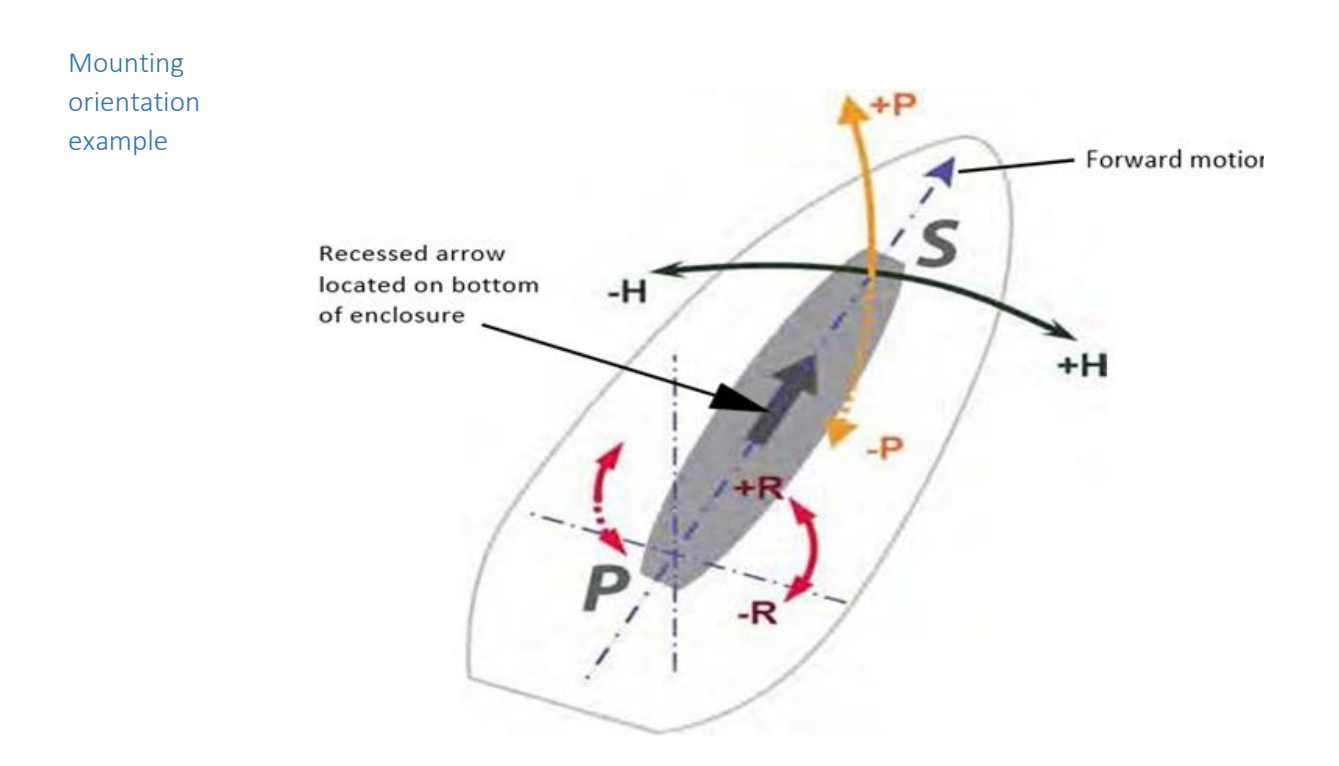

**Figure 2-4: Recommended orientation and resulting signs of HPR values**

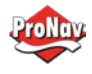

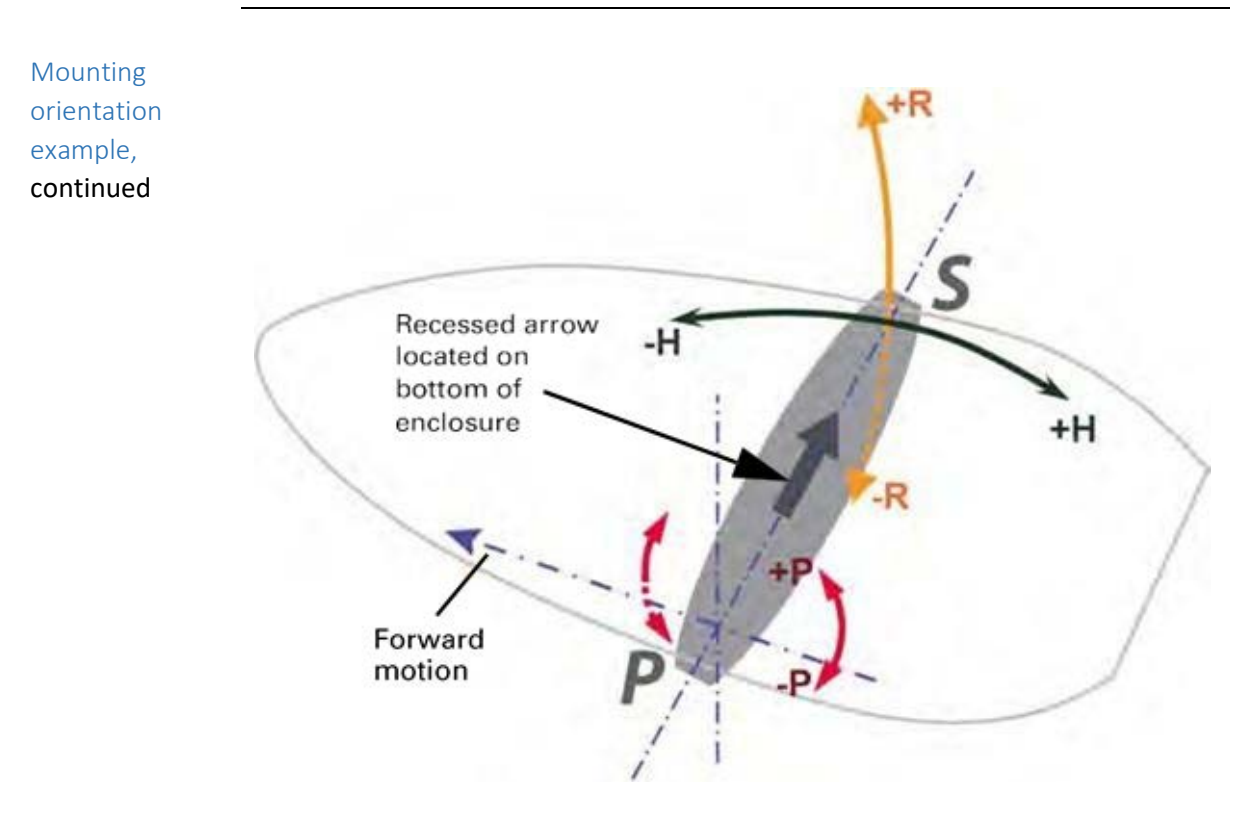

**Figure 2-5: Alternate orientation and resulting signs of HPR values**

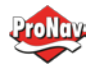

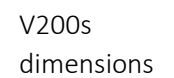

Figure 2-6 illustrates the physical dimensions of the V200s GNSS Compass.

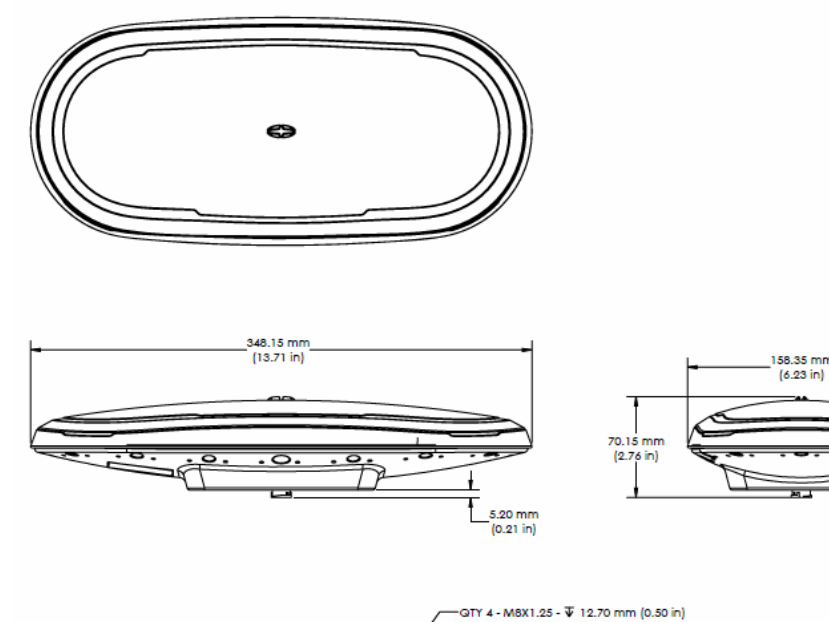

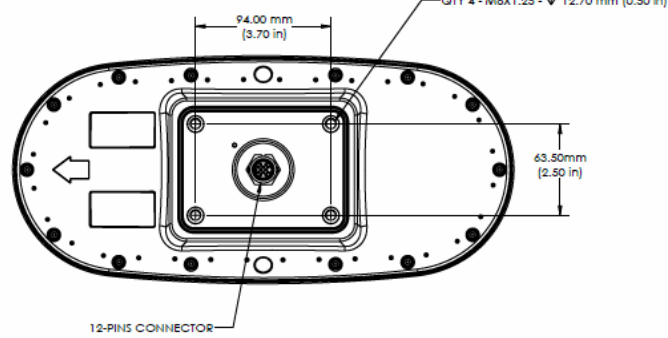

**Figure 2-6: V200s dimensions**

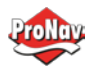

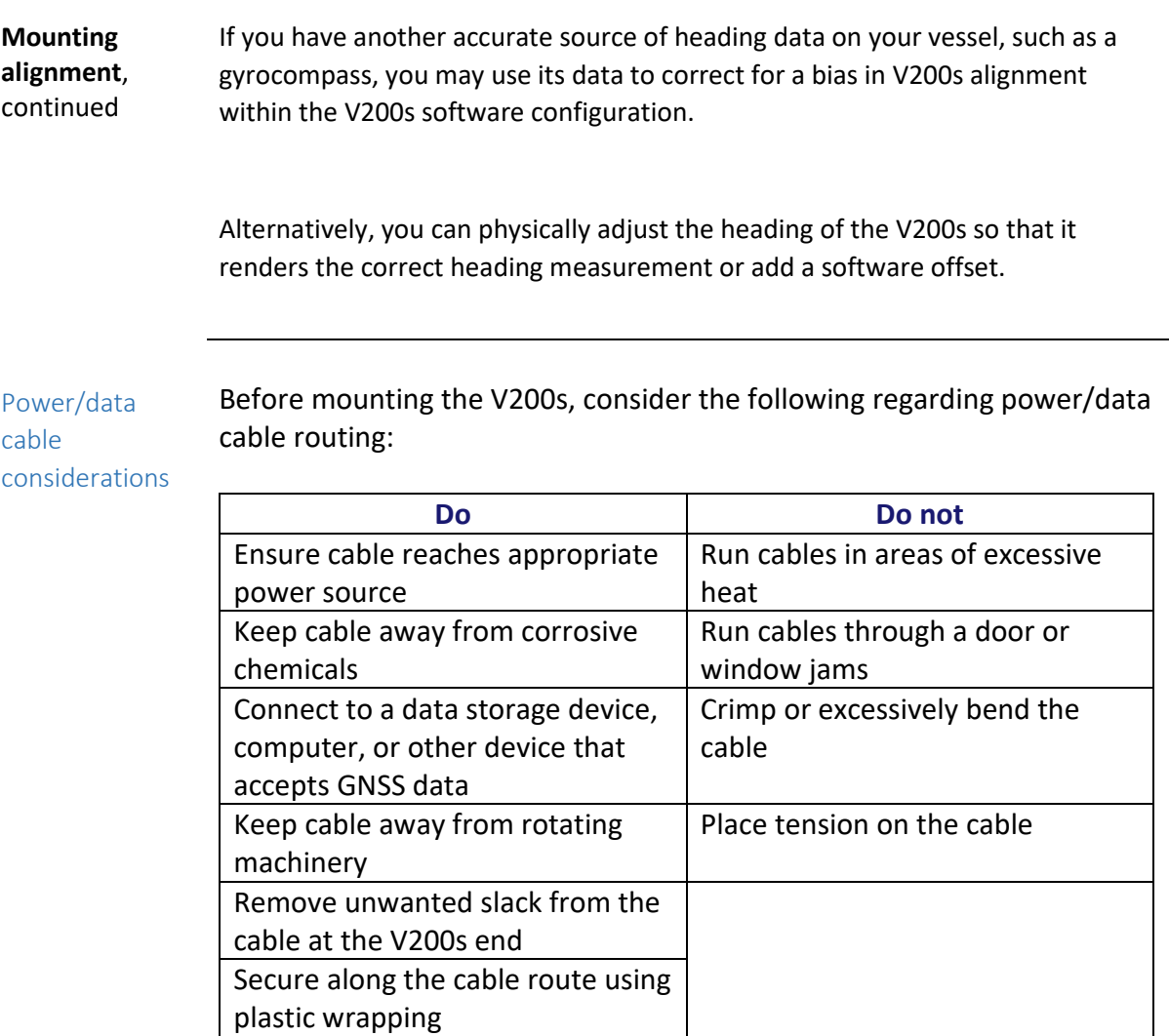

**AWARNING: Improperly installed cable near machinery can be dangerous.**

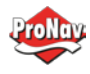

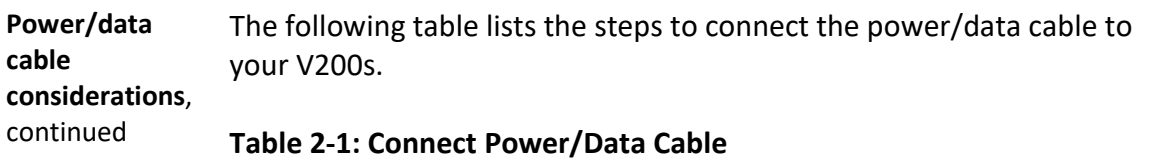

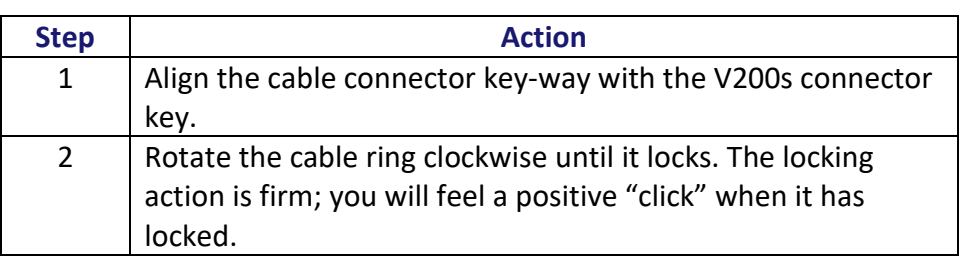

Mounting options

The V200s offers four different mounting options:

- Bottom-up Surface Mounting for straight cable
- Top-down Surface Mounting for straight cable
- Top-down Surface Mounting for right-angle cable
- Pole Mounting

**Note:** Hemisphere GNSS does not supply mounting surface hardware or a mounting pole. You must supply the appropriate mounting hardware required to complete V200s installation.

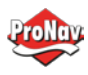

## <span id="page-30-0"></span>*Surface-mounting the V200s*

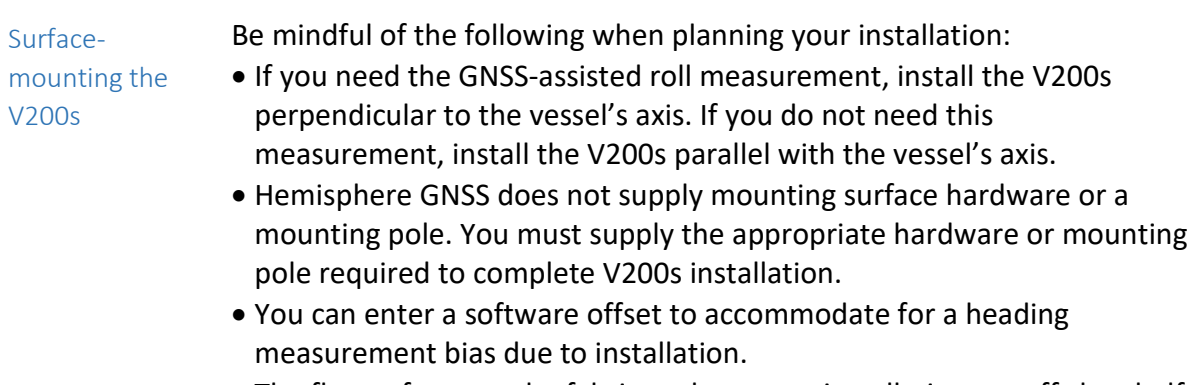

• The flat surface may be fabricated per your installation, an off-the-shelf item (such as a radar mounting plate), or an existing surface on your vessel.

**Surfacemounting the V200s from the bottom up for straight cable** 

Complete the following steps to Surface-mount the V200s from the bottom up.

#### **Table 2-2: Bottom-up, Surface-mounting the V200s**

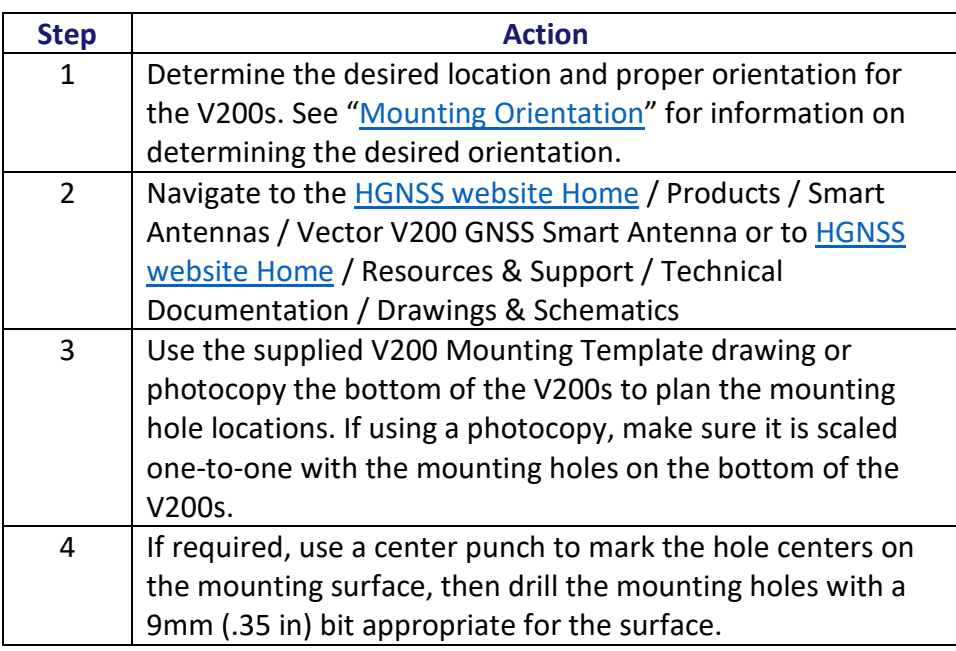

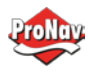

# **Surface-mounting the V200s, Continued**

**Surfacemounting the V200s**, continued

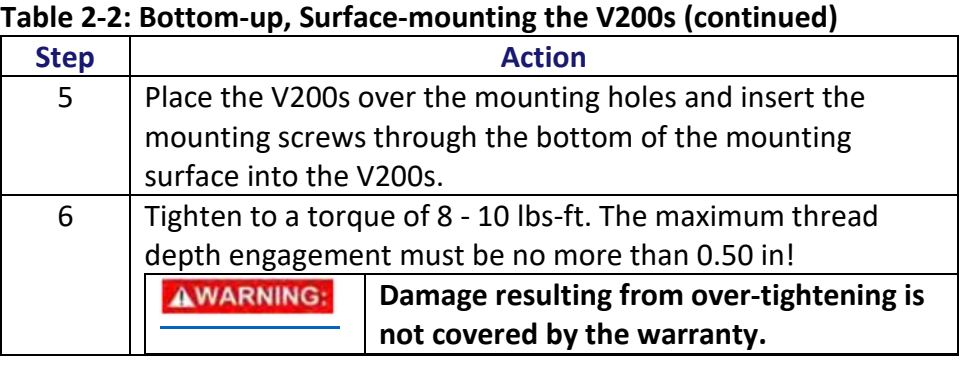

Complete the following steps to surface-mount the V200s from the top down.

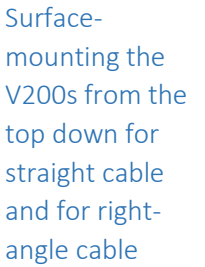

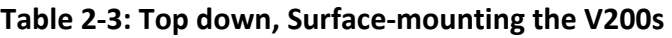

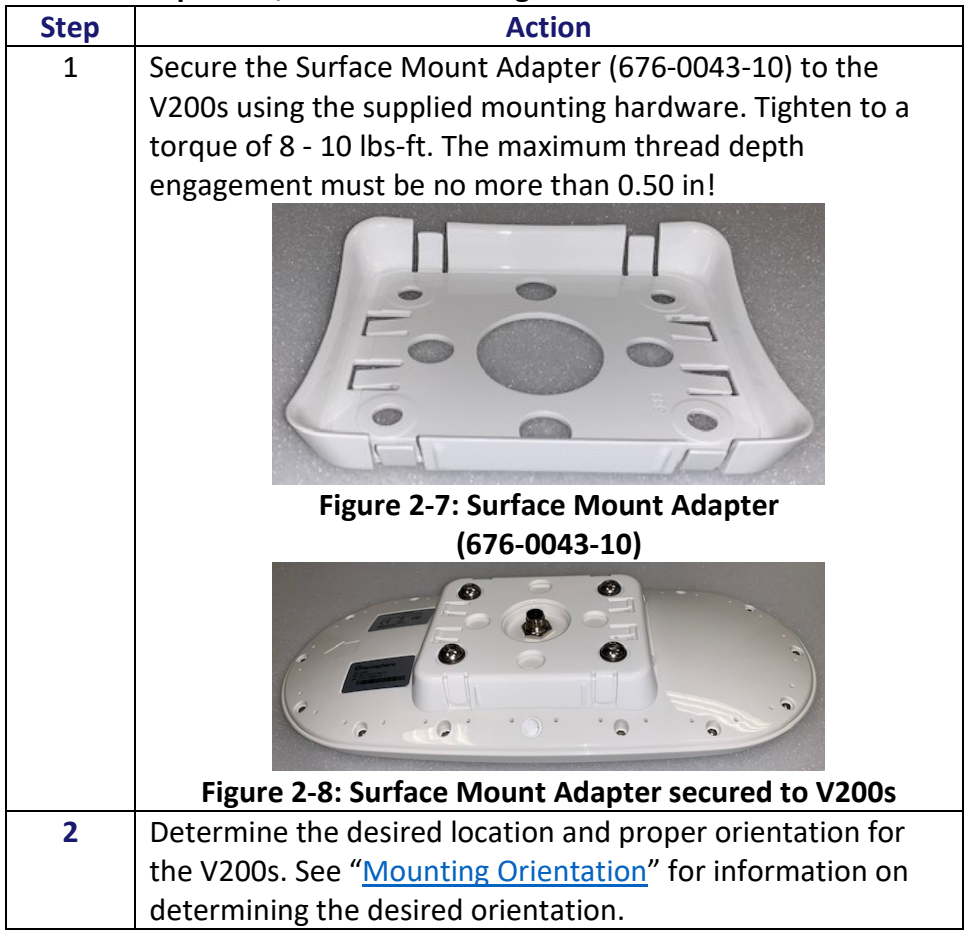

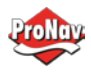

## **Surface-mounting the V200s, Continued**

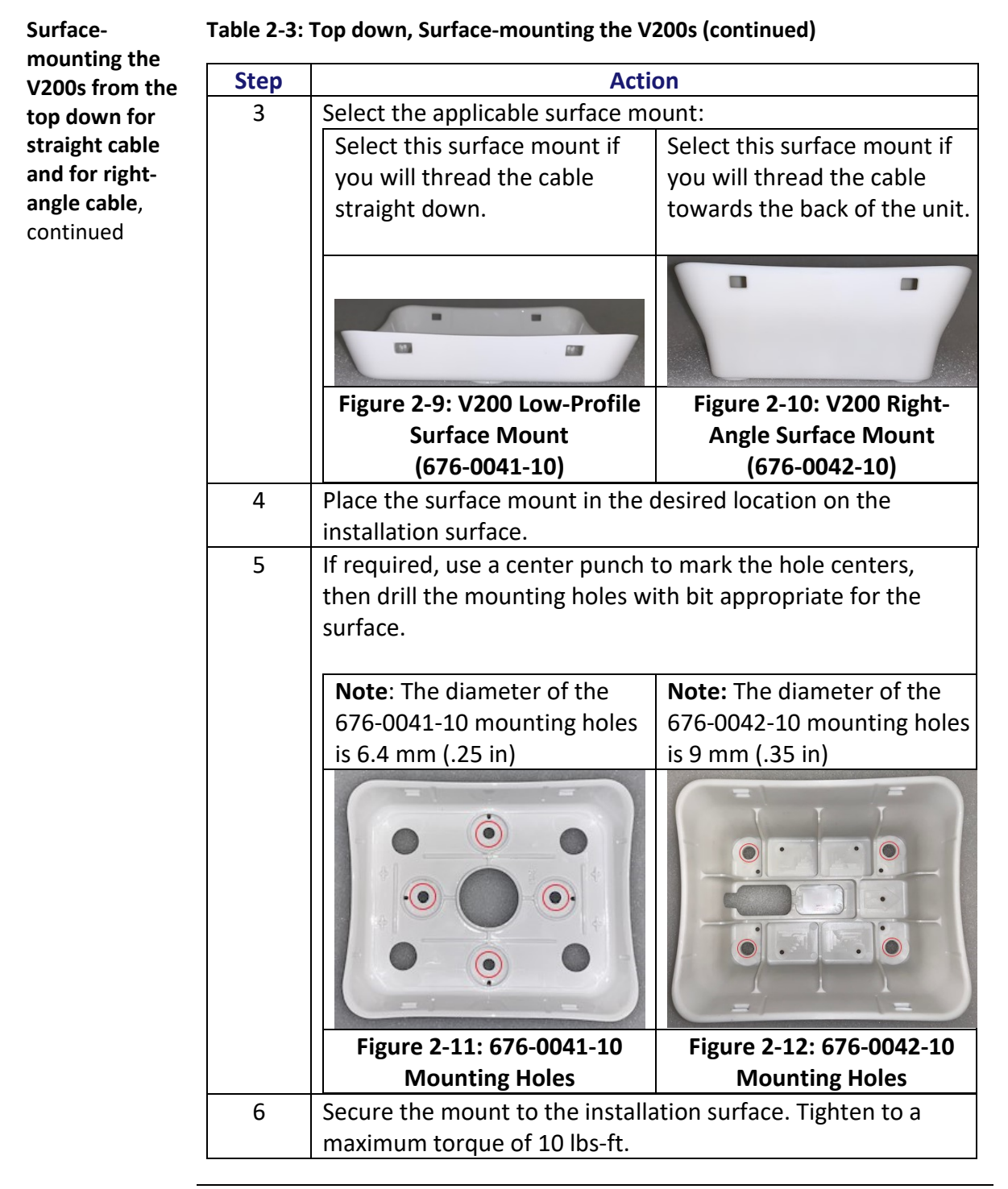

**Surface-**

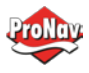

# **Surface-mounting the V200s, Continued**

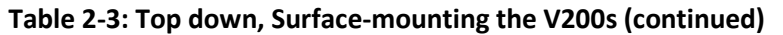

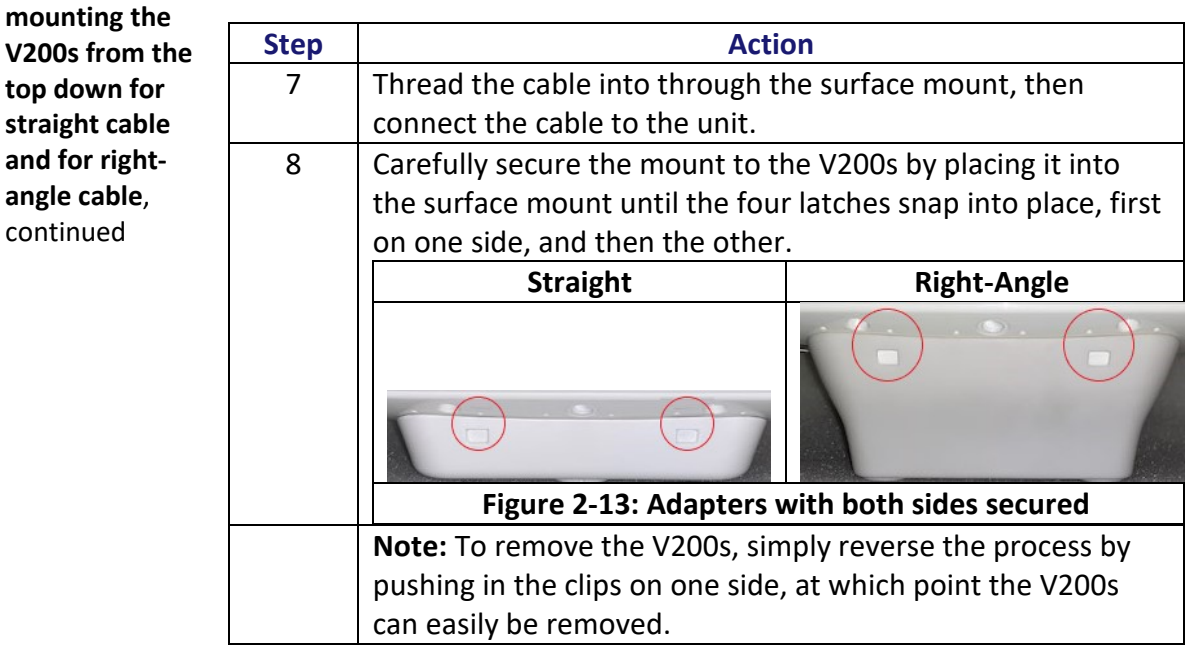

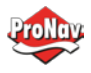

## <span id="page-34-0"></span>*Pole-mounting the V200s*

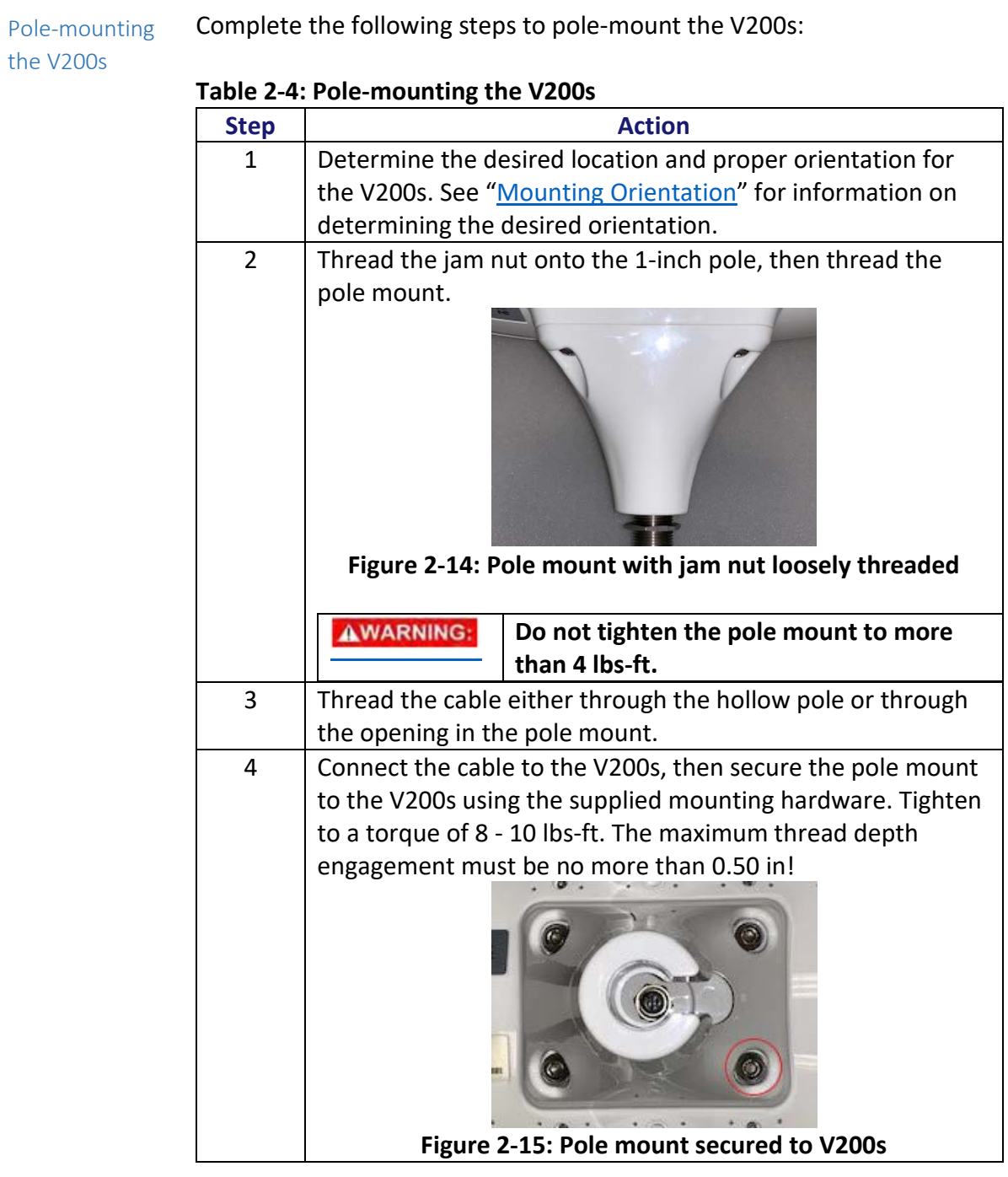

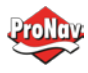

# Pole-mounting the V200s, Continued

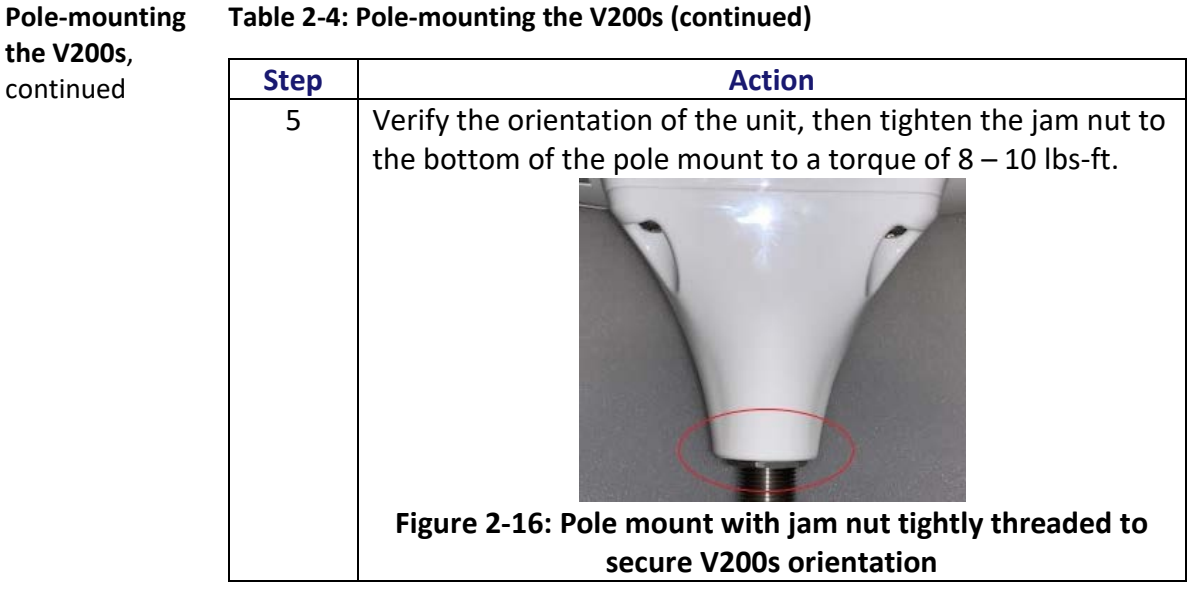

#### **Table 2-4: Pole-mounting the V200s (continued)**

## <span id="page-35-0"></span>Chapter 3: Connecting the V200s

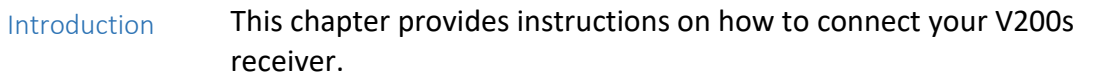

**Contents** 

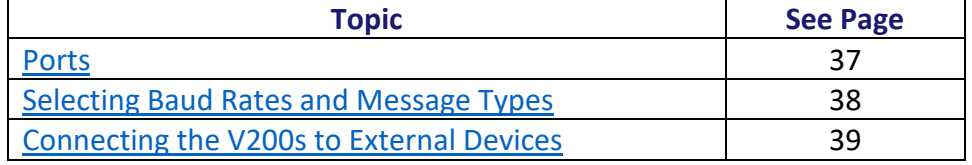

<span id="page-35-1"></span>*Ports*

Overview The V200s offers RS-232 and RS-422 communication.

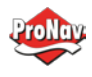

Serial ports The V200s supports: • two independent full-duplex RS-232 (Ports A and B) and one RS-422 Tx (Port C); or • one full-duplex RS-422 (Port A) and one RS-422 Tx (Port C) The V200s automatically detects and switches to the appropriate serial protocol on Ports A and B. **Note:** The V200s has maximum baud rate of 115200. Serial port configuration You may configure the GNSS receiver to output any combination of data. **Note:** For successful communications, use the 8-N-1 protocol and set the baud rate of the V200s's serial ports to match that of the devices to which they are connected. Flow control is not supported.

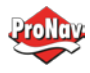

## <span id="page-37-0"></span>*Selecting Baud Rates and Message Types*

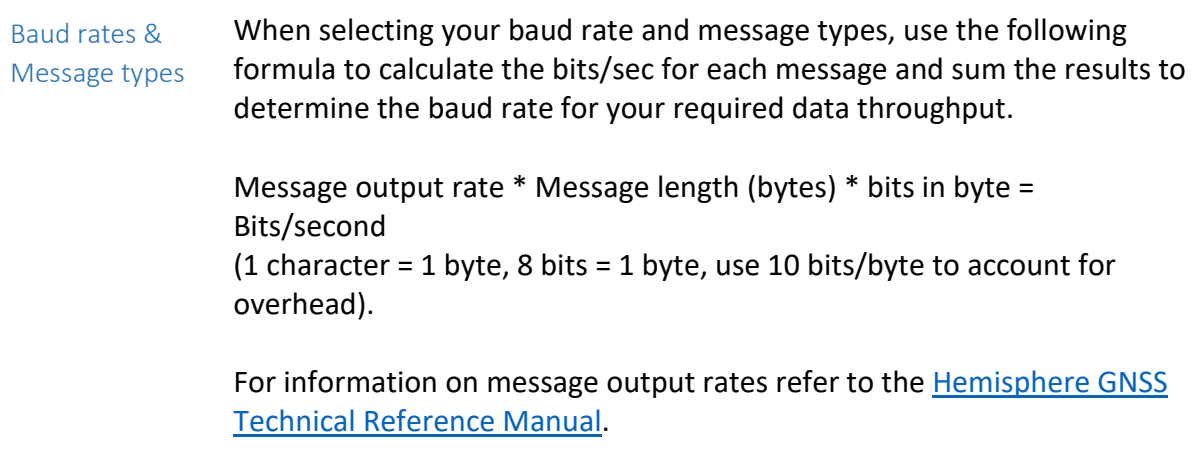

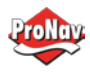

## <span id="page-38-0"></span>*Connecting the V200s to External Devices*

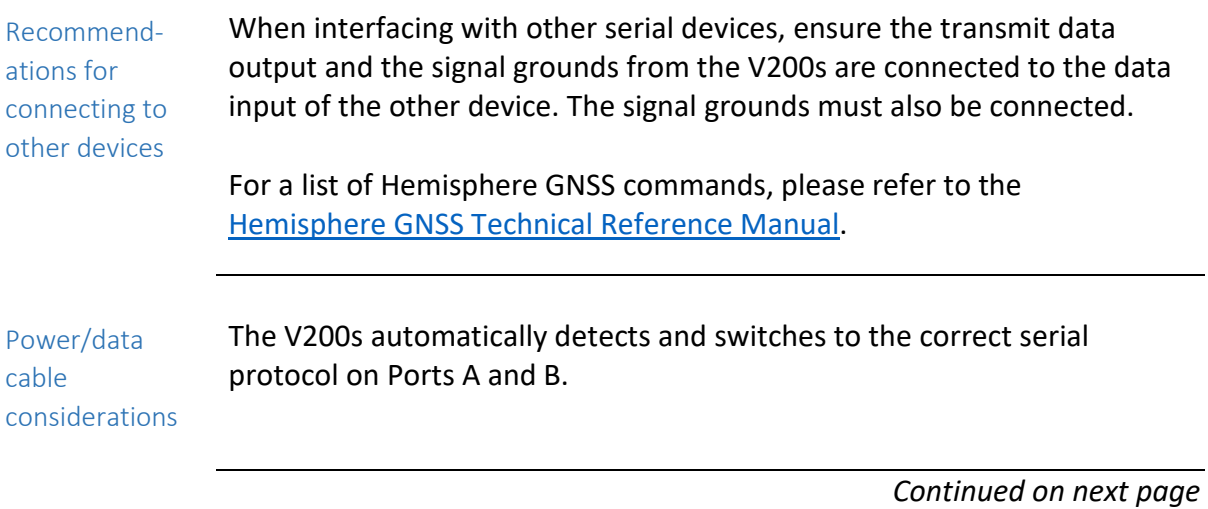

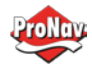

# **Connecting the V200s to External Devices,** Continued

Power/data cable pin-out specifications *The V200s uses a 12-pin connector and supports RS-232 and RS-422. The V200s can auto-detect and auto-switch between RS-232 and RS-422.*

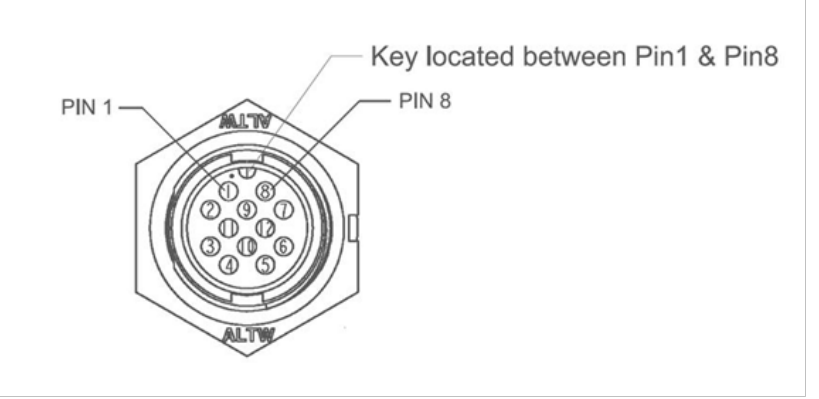

*Figure 3-1: V200s pin-out assignments*

*Table 3-1 shows the cable pin-out specifications.*

## *Table 3-1: V200s Pin-outs (Device Out)*

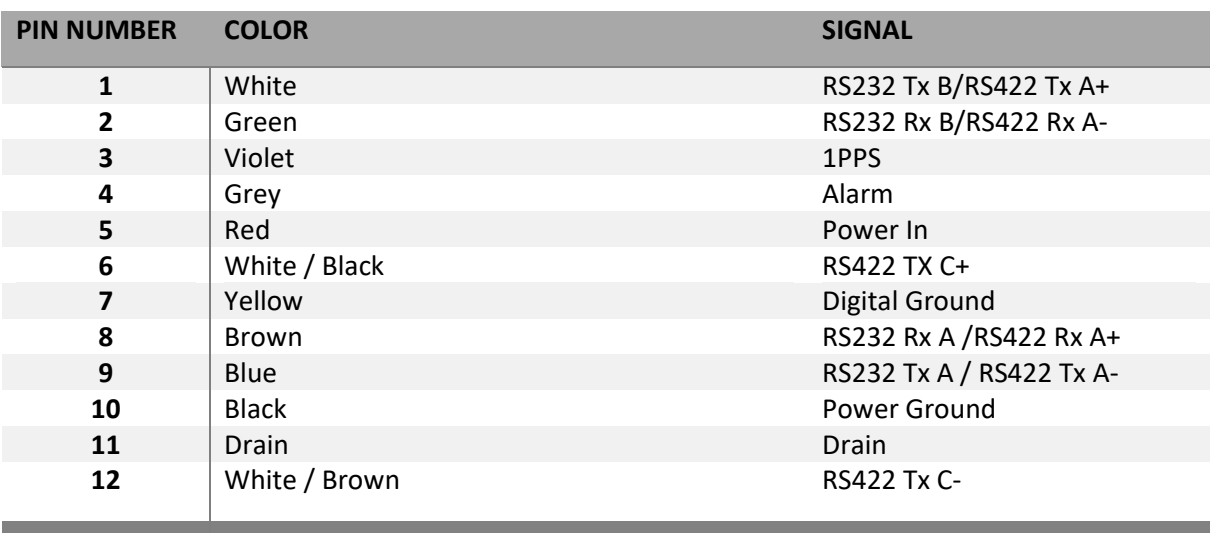

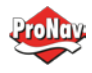

## <span id="page-40-0"></span>Chapter 4: Understanding the V200s

<span id="page-40-1"></span>*Overview*

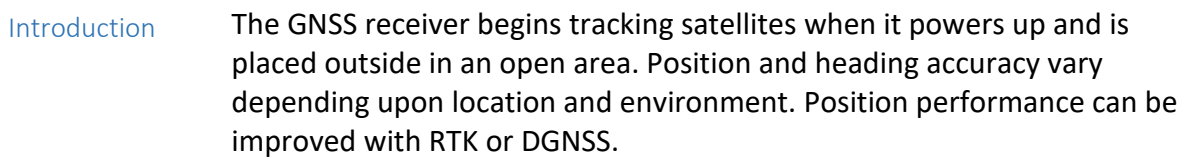

The following sections provide the steps to configure your V200s to use Atlas, SBAS, or RTK.

**Note:** Differential source and RTK status impact only positioning and heave. There is no impact to heading, pitch, or roll.

#### **Contents**

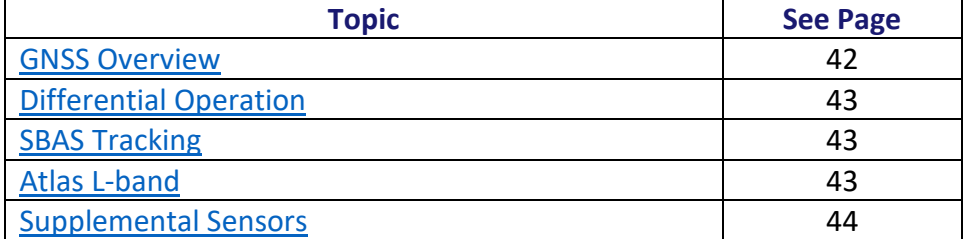

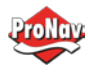

#### <span id="page-41-0"></span>*GNSS Overview*

GNSS operation The GNSS receiver is always operating, regardless of the DGNSS mode of operation. The following sections describe the general operation of the V200s's internal GNSS receiver.

> **Note:** Differential source and status have no impact on heading, pitch, or roll. They only have an impact on positioning and heave.

> The V200s provides accurate and reliable heading and position information at high update rates. To accomplish this task, the V200s uses a high performance GNSS receiver and two antennas for GNSS signal processing.

> One antenna is designated as the primary GNSS antenna and the other is the secondary GNSS antenna. Positions computed by the V200s are referenced to the phase center of the primary GNSS antenna. Heading data references the Vector formed from the primary GNSS antenna phase center to the secondary GNSS antenna phase center.

> The heading arrow located on the bottom of the V200s enclosure defines system orientation. The arrow points in the direction the heading measurement is computed (when the antenna is installed parallel to the fore-aft line of the vessel). The secondary antenna is directly above the arrow.

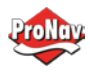

## <span id="page-42-0"></span>*Differential Operation*

<span id="page-42-2"></span><span id="page-42-1"></span>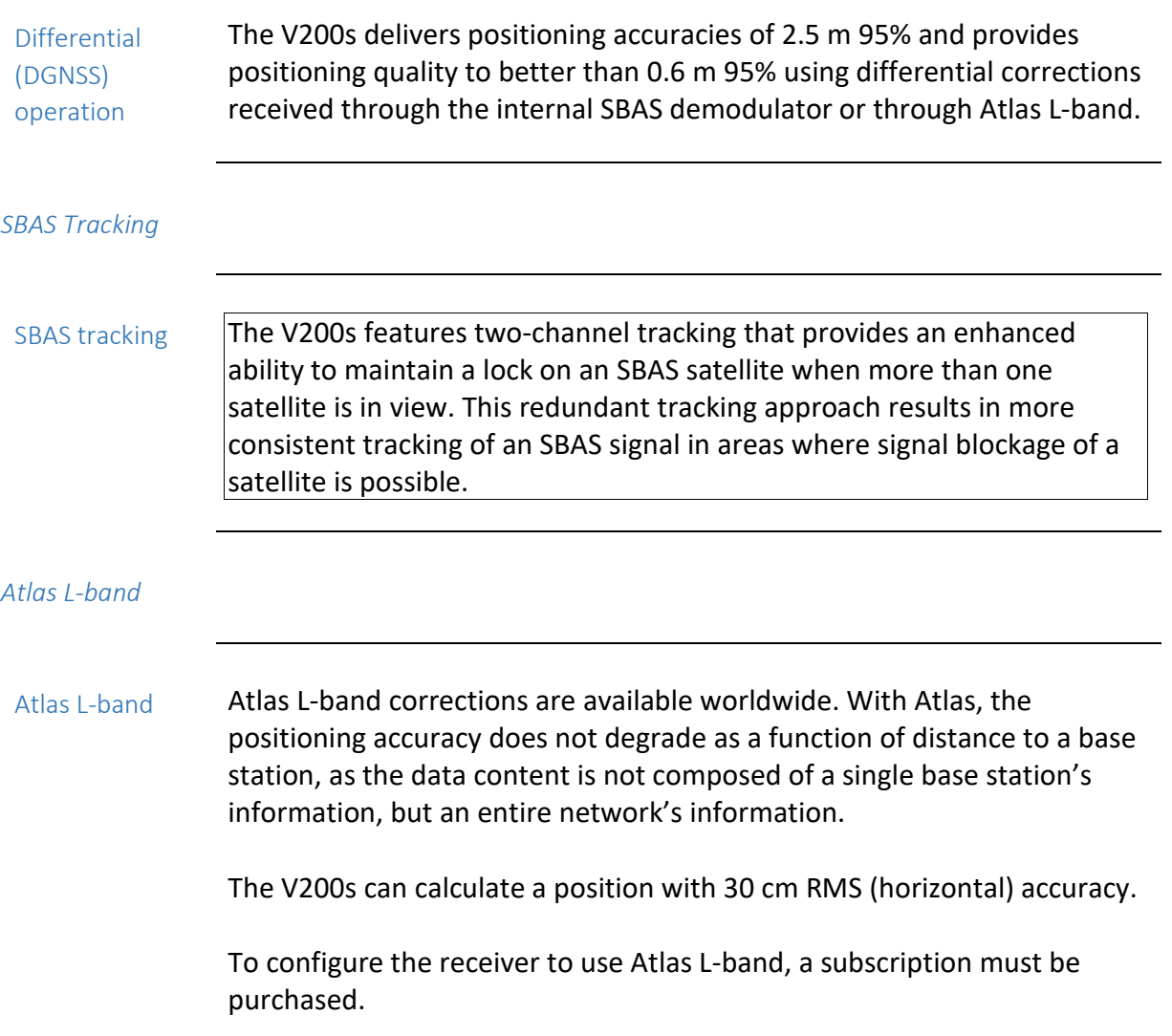

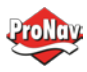

#### <span id="page-43-0"></span>*Supplemental Sensors*

Overview The V200s has a supplemental sensor integrated into the H220 GNSS board that is enabled by default. You can enable/disable the sensor. The sensor acts to reduce the RTK search volume, which improves heading startup and reacquisition times. This improves the reliability and accuracy of selecting the correct heading solution by eliminating other possible, erroneous solutions. Th[e Hemisphere GNSS Technical Reference Manual](https://hemispheregnss.com/Resources-Support/Technical-Documentation) describes the commands and methodology required to recalibrate, query, or change the sensor status. Tilt aiding The V200s' s internal sensor is factory calibrated and enabled by default and constrains the RTK heading solution beyond the volume associated with a fixed antenna separation. The V200s knows the approximate inclination of the secondary antenna with respect to the primary antenna. The search space defined by the sensor is reduced to a horizontal ring on the sphere's surface by reducing the search volume and decreases startup and reacquisition times (see Figure 4-1). Tilt angle **Figure 4-1: V200s tilt aiding**

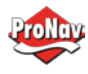

## **Supplemental Sensors,** Continued

Gyro aiding The V200s's internal sensor reduces reacquisition times when a GNSS heading is lost due to blocked satellite signals.

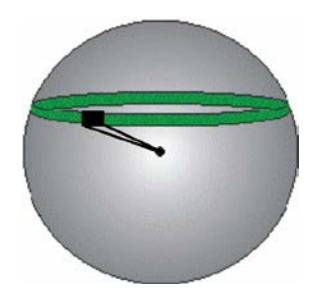

**Figure 4-2: V200s gyro aiding**

The gyro aiding accurately smooths the heading output and the ROT. The sensor also provides an alternate source of heading, accurate to within 1º per minute for up to three minutes in times of GNSS loss for either antenna. If the outage lasts longer than three minutes, the sensor will have drifted too far and the V200s begins outputting null fields in the heading output messages. There is no user control over the timeout period of the sensor.

The sensor initializes itself at power up and during initialization, or you can calibrate it as outlined in the Hemisphere GNSS Technical Reference [Manual.](https://hemispheregnss.com/Resources-Support/Technical-Documentation)

For optimal performance, when the sensor is first initializing, the dynamics the sensor experiences during this warm-up period are similar to the regular operating dynamics.

Gyro-aiding updates the post HTAU-smoothed heading. As a result, if the HTAU value is increased while gyro aiding is enabled, there will be little to no lag in heading output due to vessel maneuvers.

Th[e Hemisphere GNSS Technical Reference Manual](https://hemispheregnss.com/Resources-Support/Technical-Documentation) includes information on setting an appropriate HTAU value for the application.

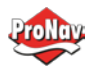

<span id="page-45-0"></span>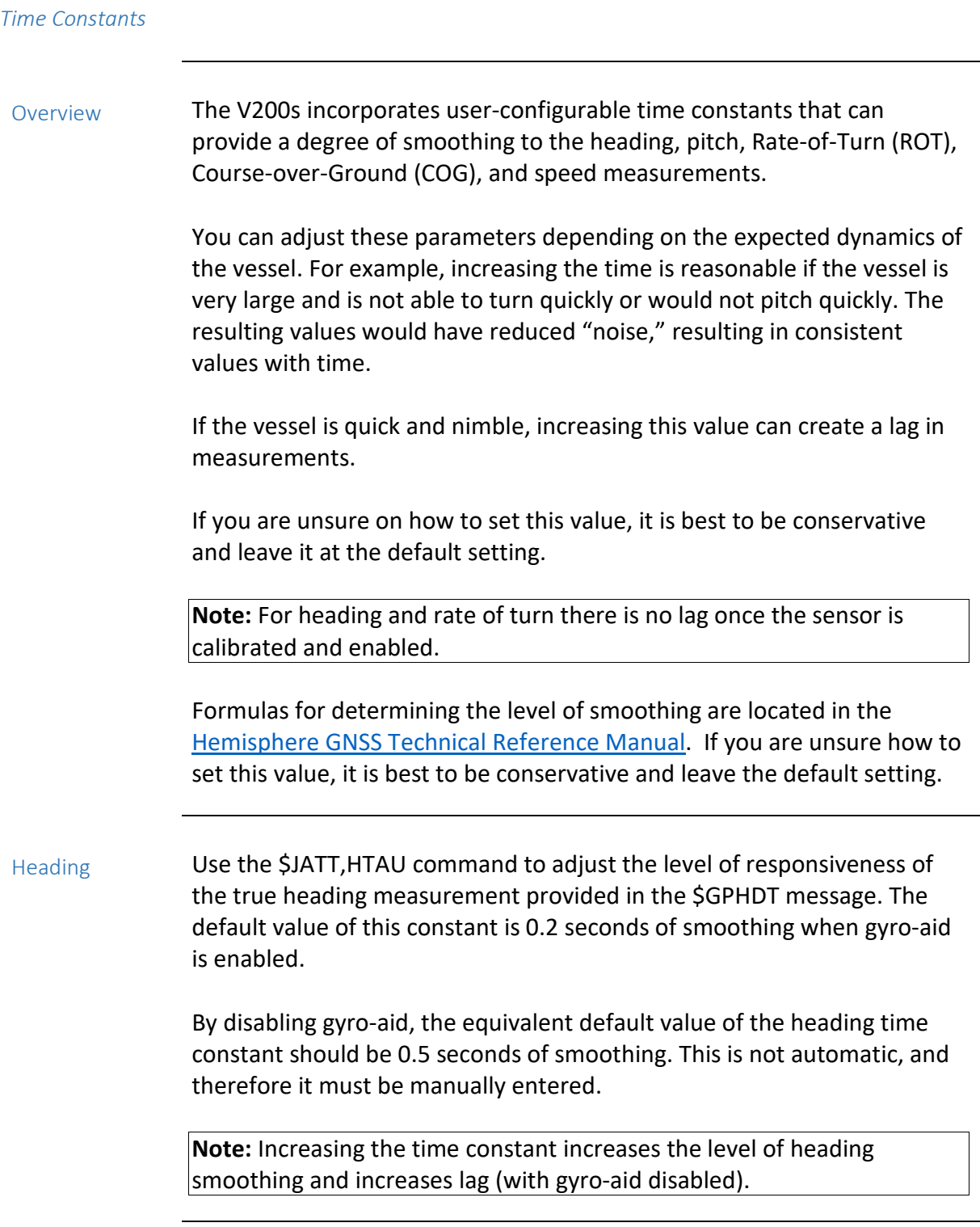

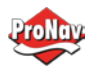

# **Time Constants,** Continued

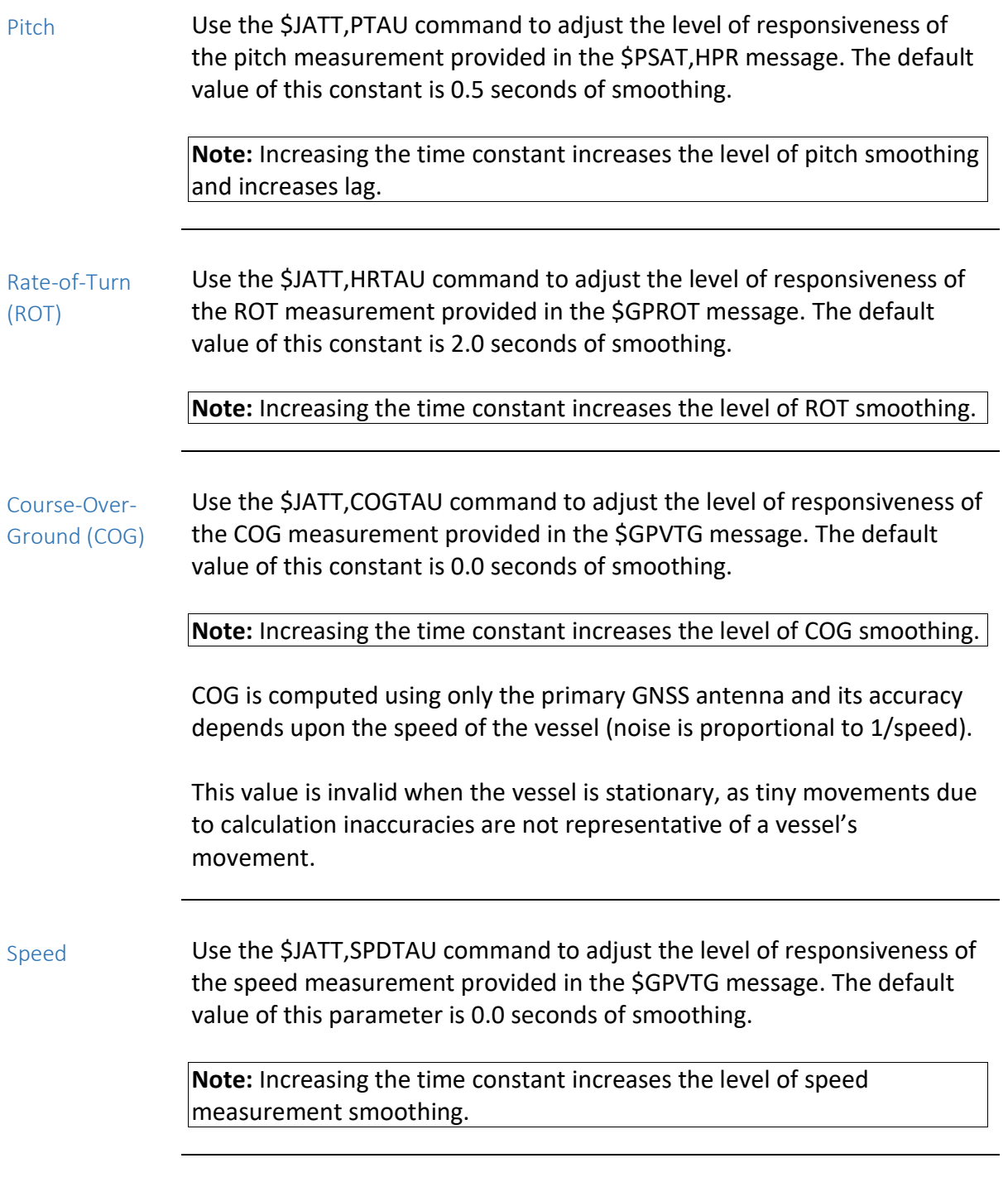

# <span id="page-46-0"></span>Chapter 5: Operating the V200s

<span id="page-46-1"></span>*Overview*

## Introduction This chapter provides information on how to power and operate your V200s receiver.

#### **Contents**

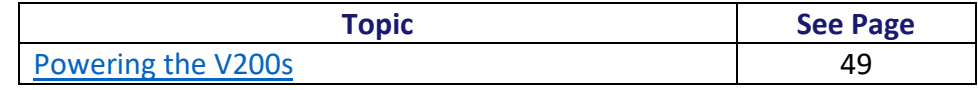

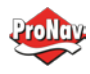

<span id="page-48-2"></span><span id="page-48-1"></span><span id="page-48-0"></span>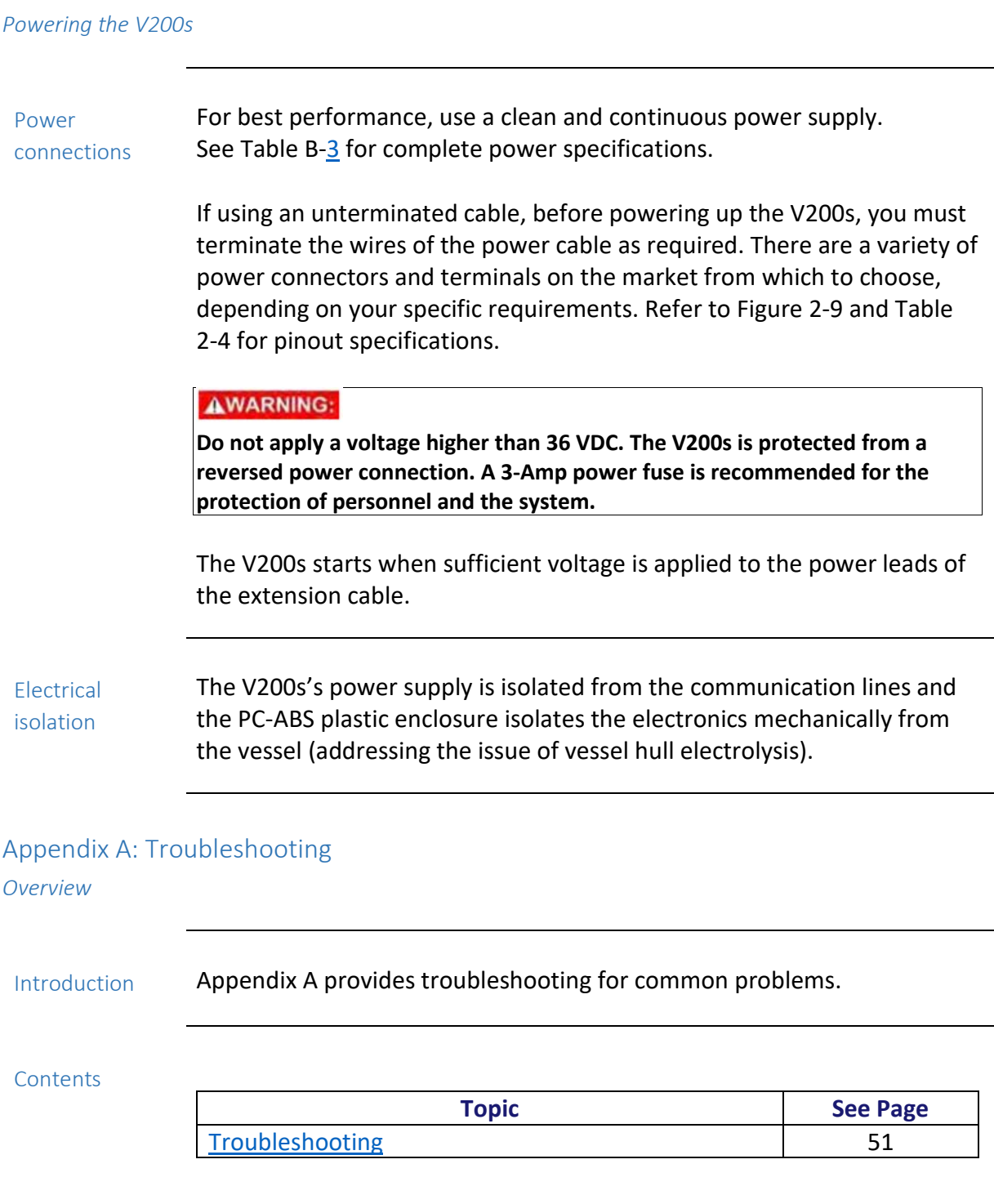

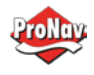

<span id="page-49-0"></span>*Troubleshooting*

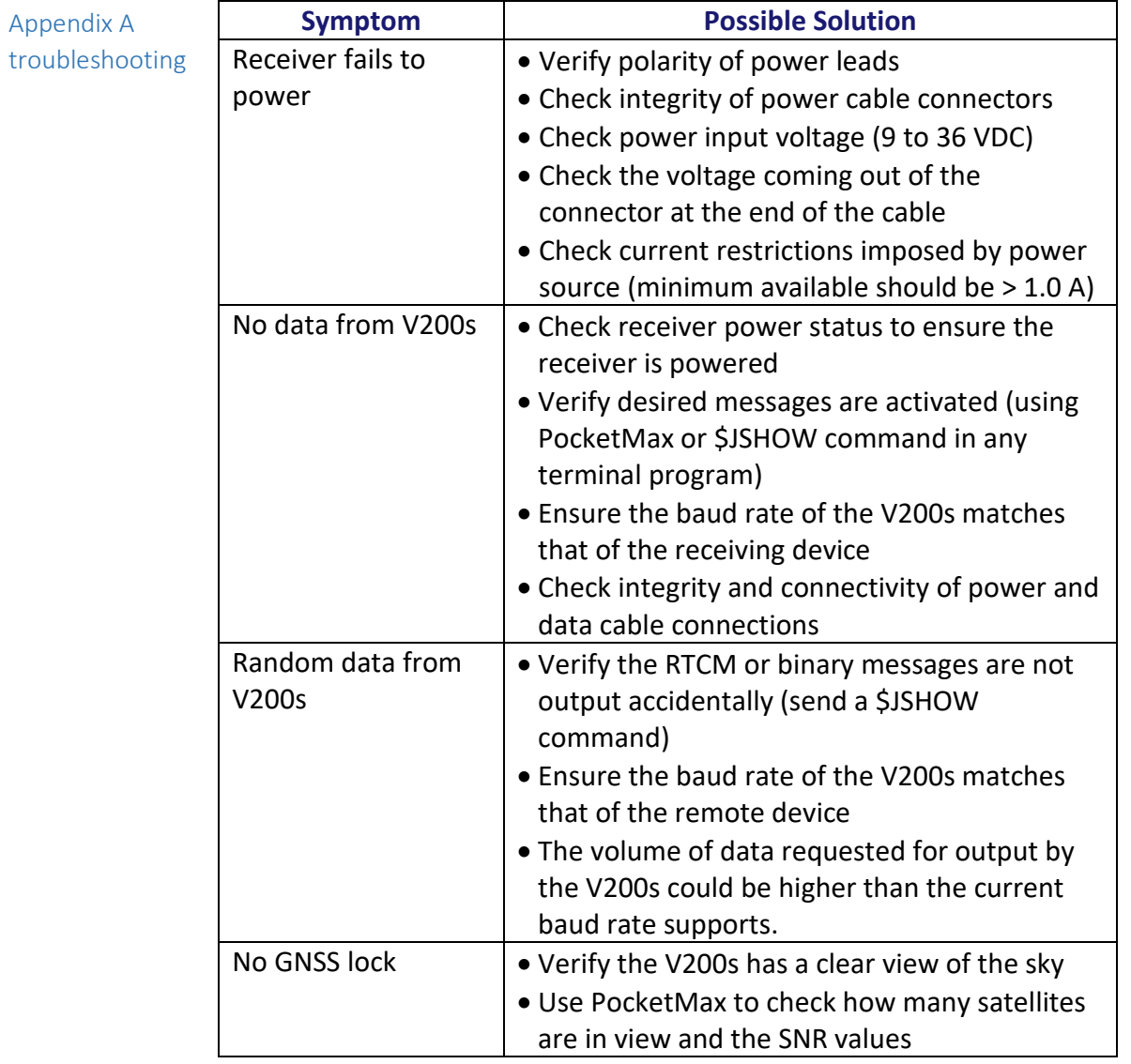

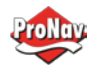

# **Troubleshooting,** Continued

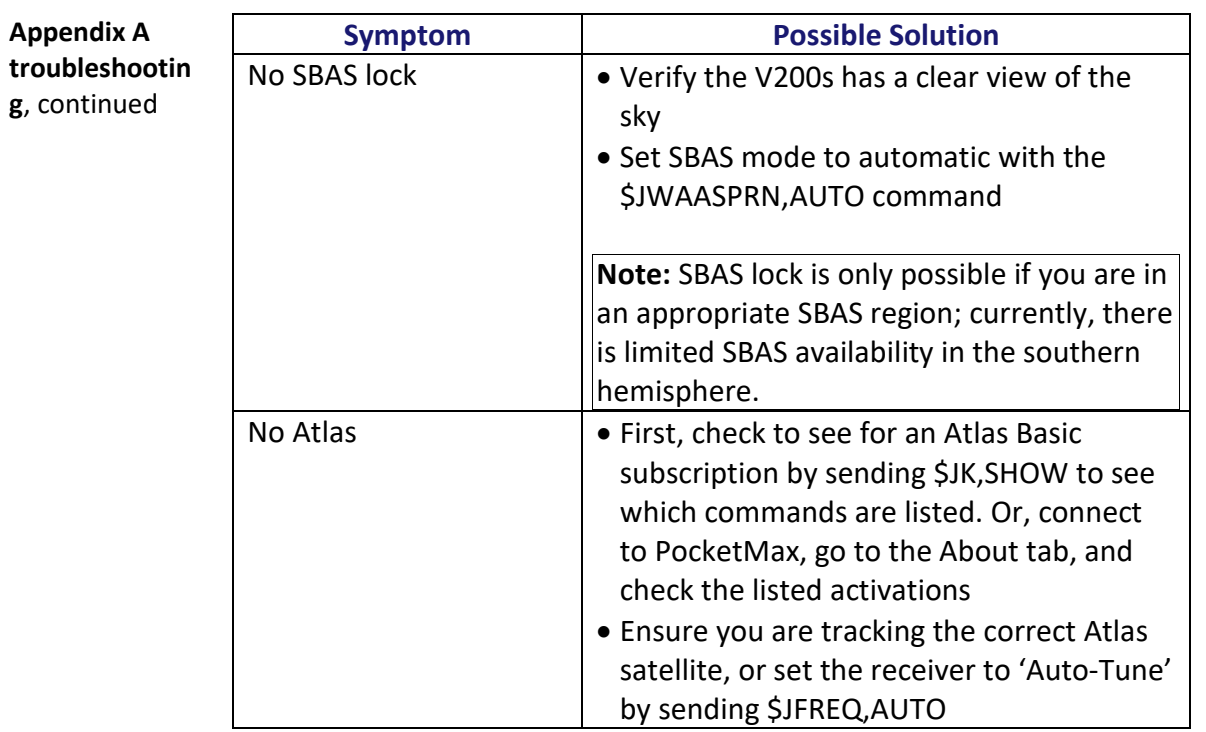

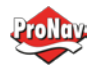

# **Troubleshooting,** Continued

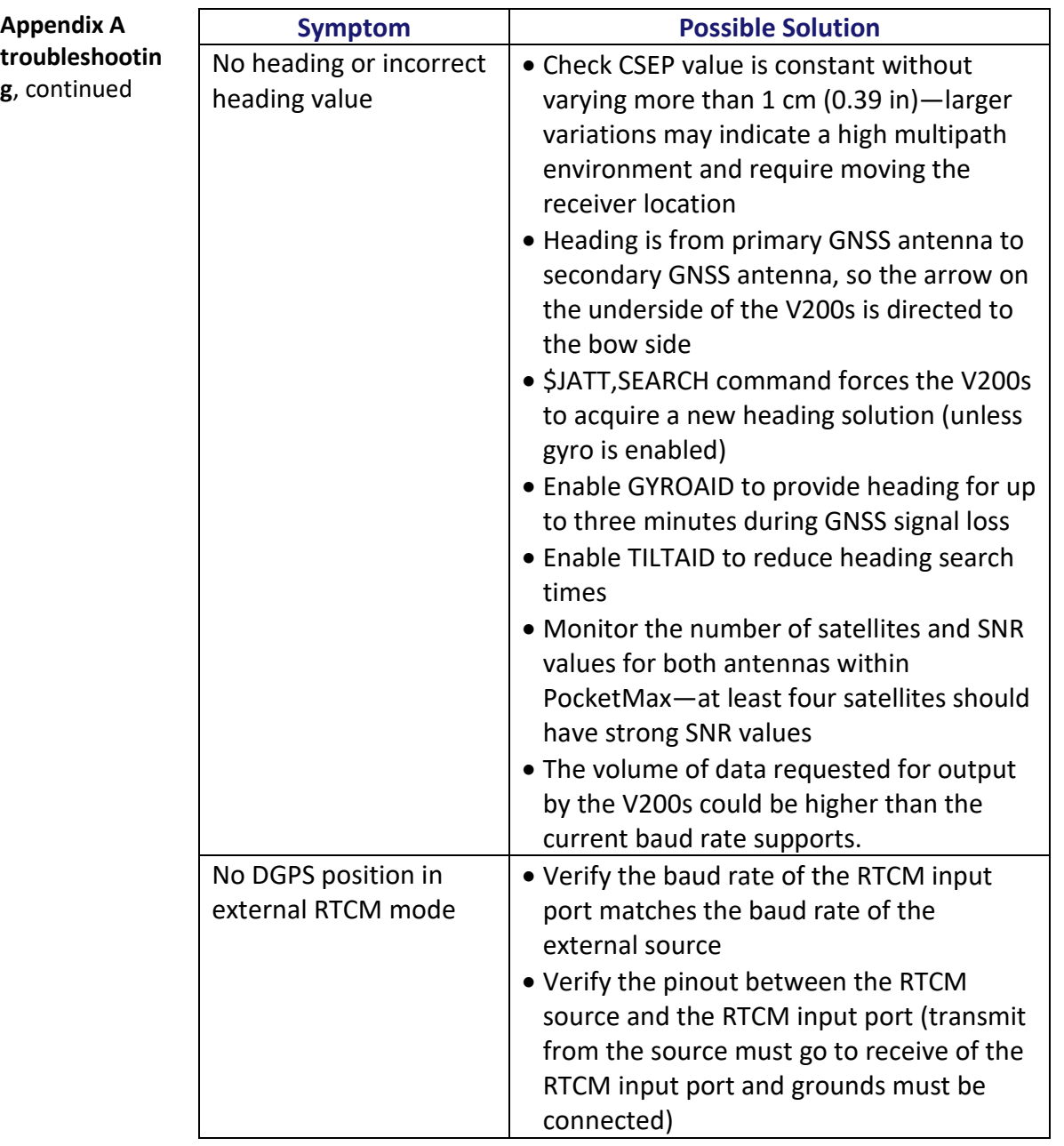

<span id="page-51-1"></span><span id="page-51-0"></span>Appendix B: Technical Specifications *Technical Specifications*

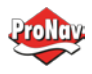

## Introduction Appendix B provides the V200s technical specifications, and the V200s certification information.

#### <span id="page-52-0"></span>**Contents**

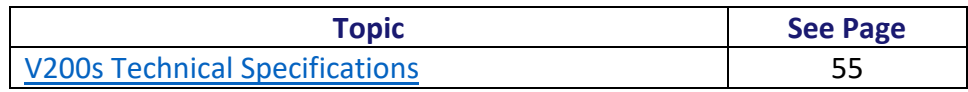

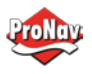

## <span id="page-53-0"></span>*V200s Technical Specifications*

specifications

#### V200s technical **Table B-1: V200s sensor and positioning accuracy**

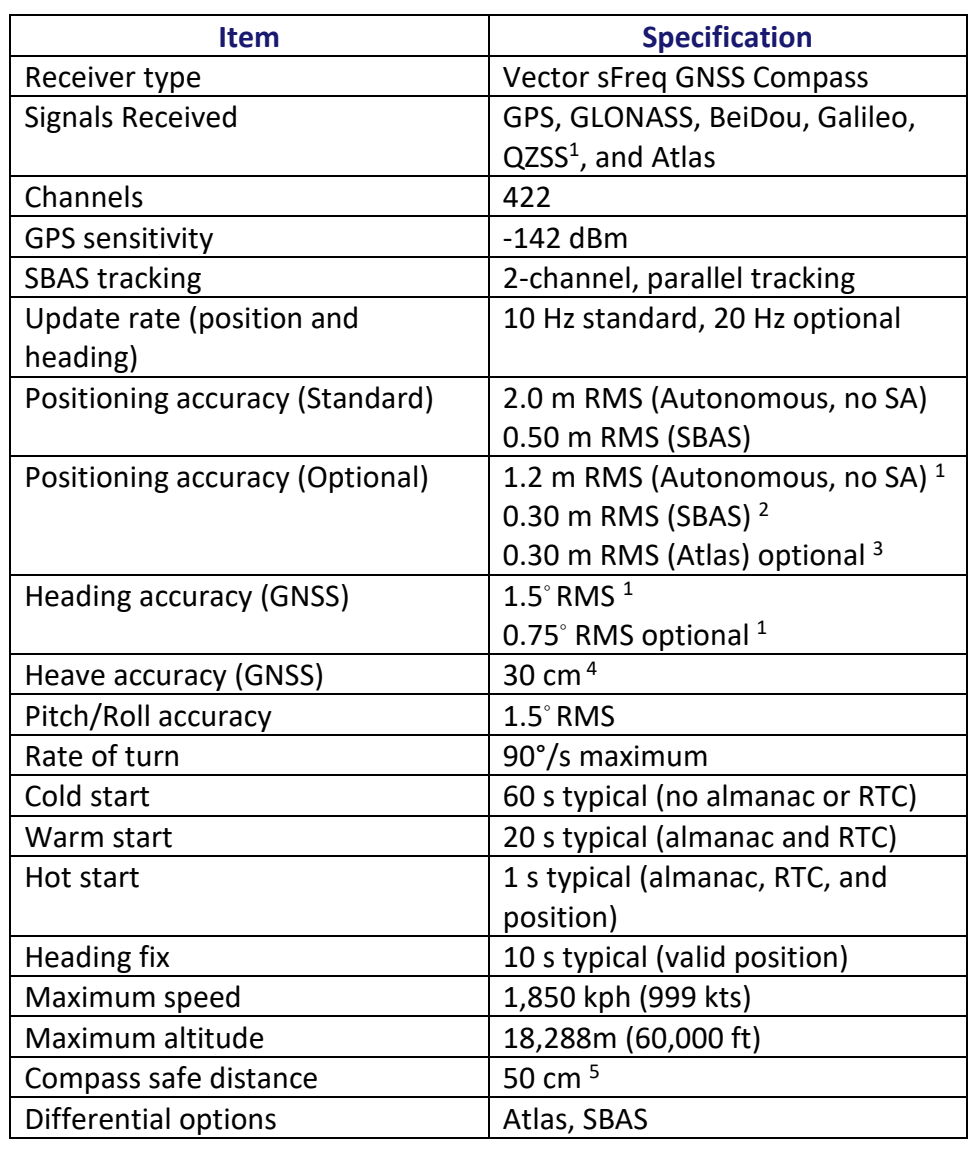

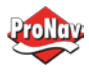

# **V200s Technical Specifications,** Continued

**Table B-2: Communication** 

## **V200s technical specifications**, continued

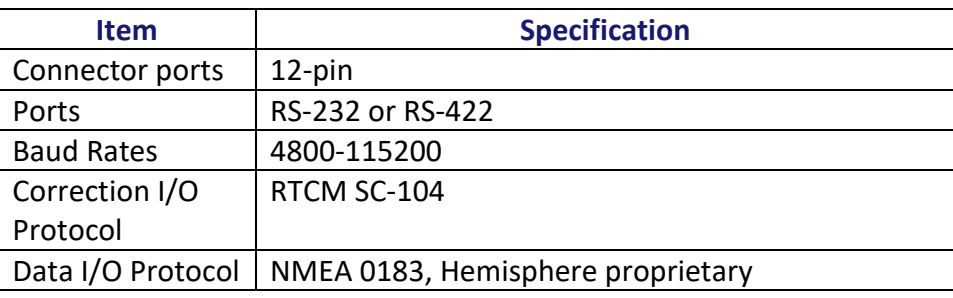

### <span id="page-54-0"></span>**Table B-3: Power**

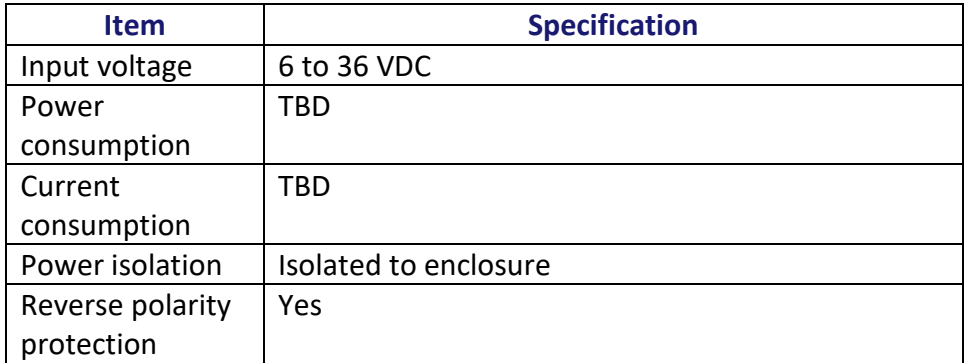

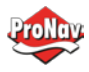

# **V200s Technical Specifications,** Continued

# **specifications**,

**V200s technical Table B-4: Mechanical** 

continued

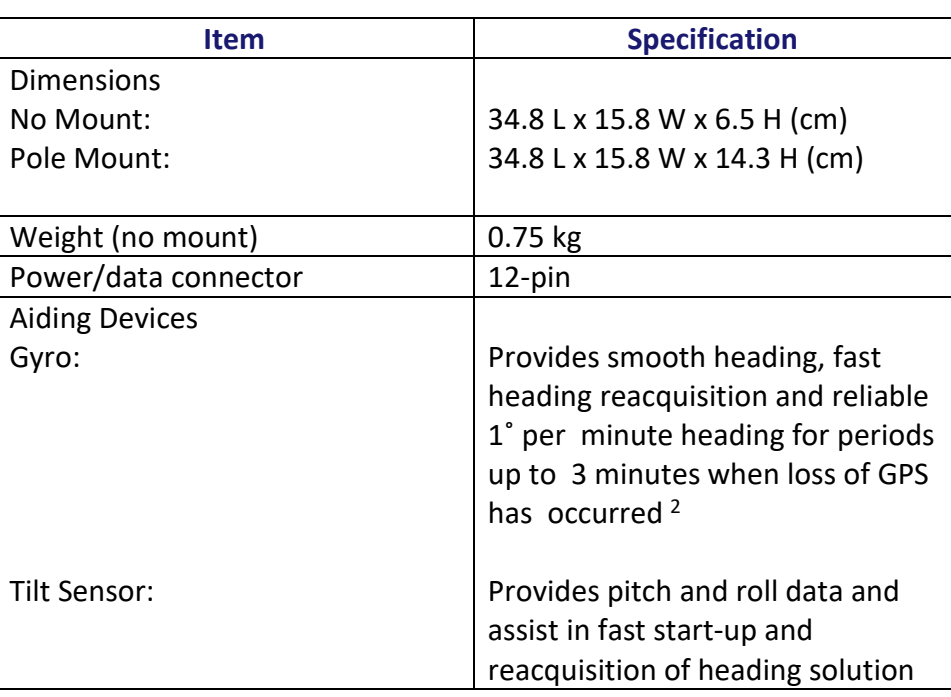

### **Table B-5: Environmental**

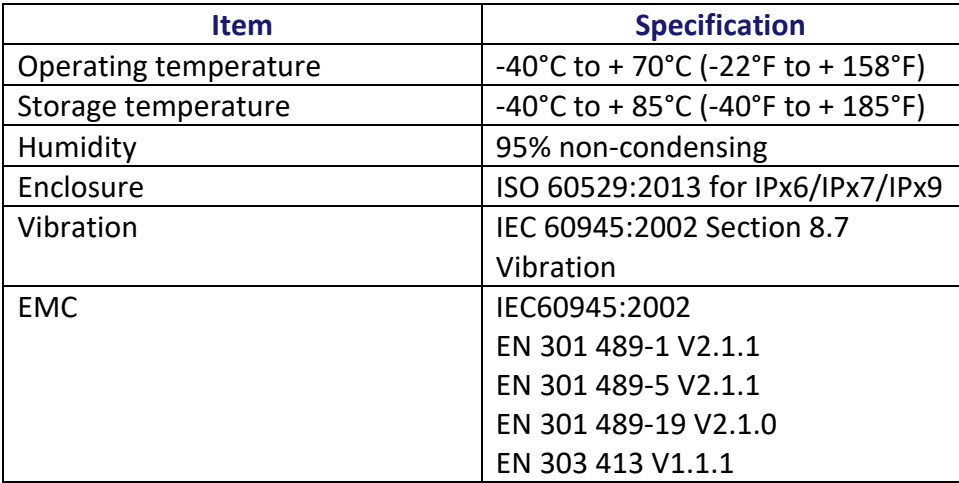

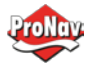

# **V200s Technical Specifications,** Continued

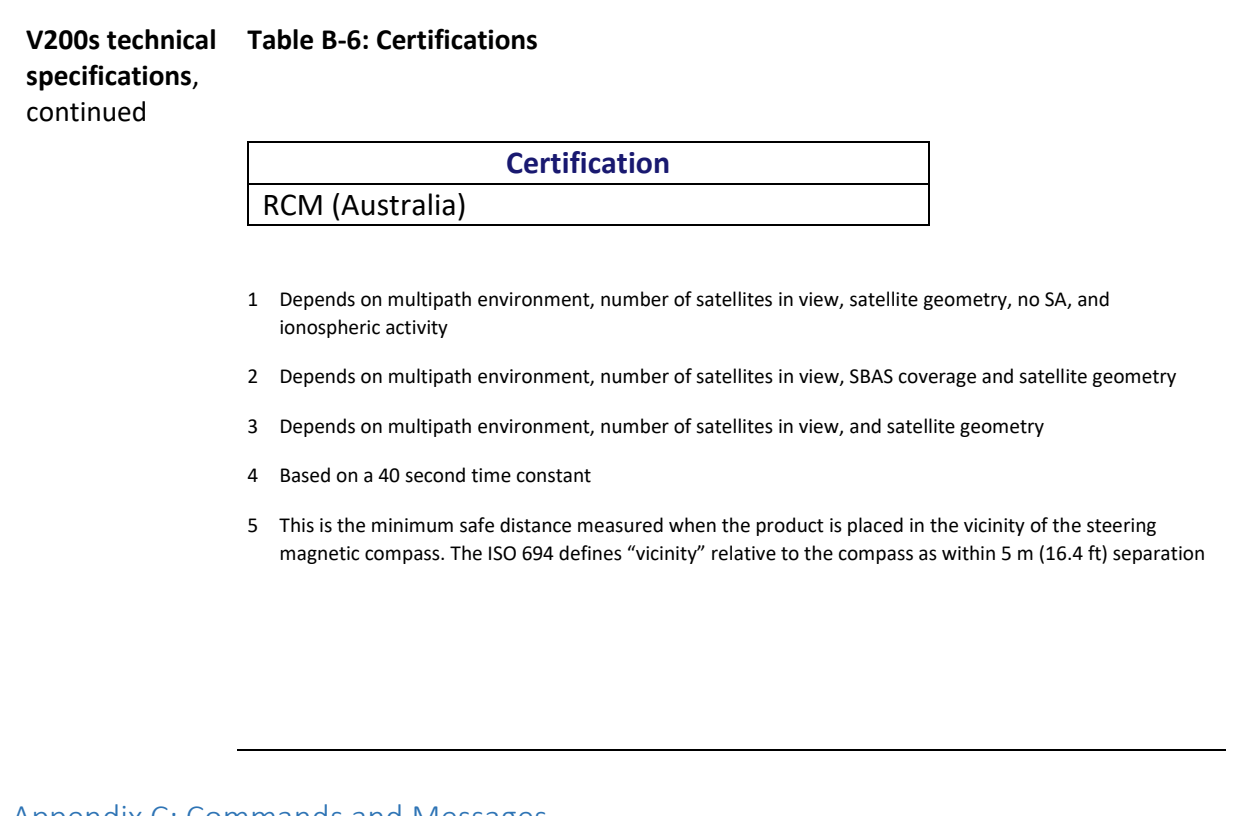

## <span id="page-56-1"></span><span id="page-56-0"></span>Appendix C: Commands and Messages *Overview*

## Introduction Appendix C contains the common commands and messages used by the V200s. Reference the following tables for sending and receiving commands and messages.

For information on message output rates refer to the **Hemisphere GNSS** [Technical Reference Manual.](https://hemispheregnss.com/Resources-Support/Technical-Documentation)

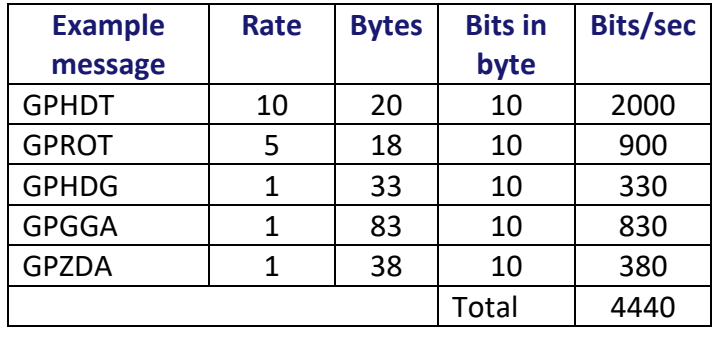

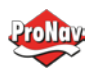

## Contents

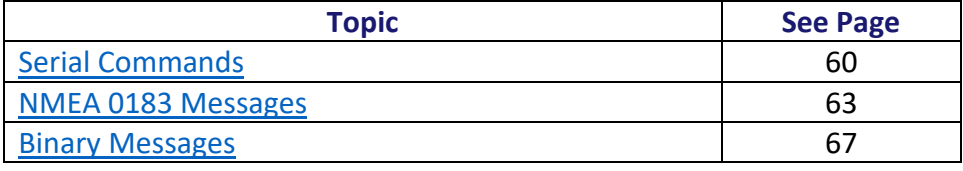

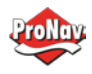

#### <span id="page-58-0"></span>*Serial Commands*

Serial commands The V200s has a maximum baud rate of 115200.

**Note:** When selecting baud rate and message types, use the following formula and example to calculate the bits/sec for each message and then sum the results to determine the baud rate for your required data throughput.

Message length (bytes) \* bits in byte = Bits/second (1 character = 1 byte, 8 bits = 1 byte, use 10 bits/byte to account for overhead)

#### **Table C-1: Serial commands**

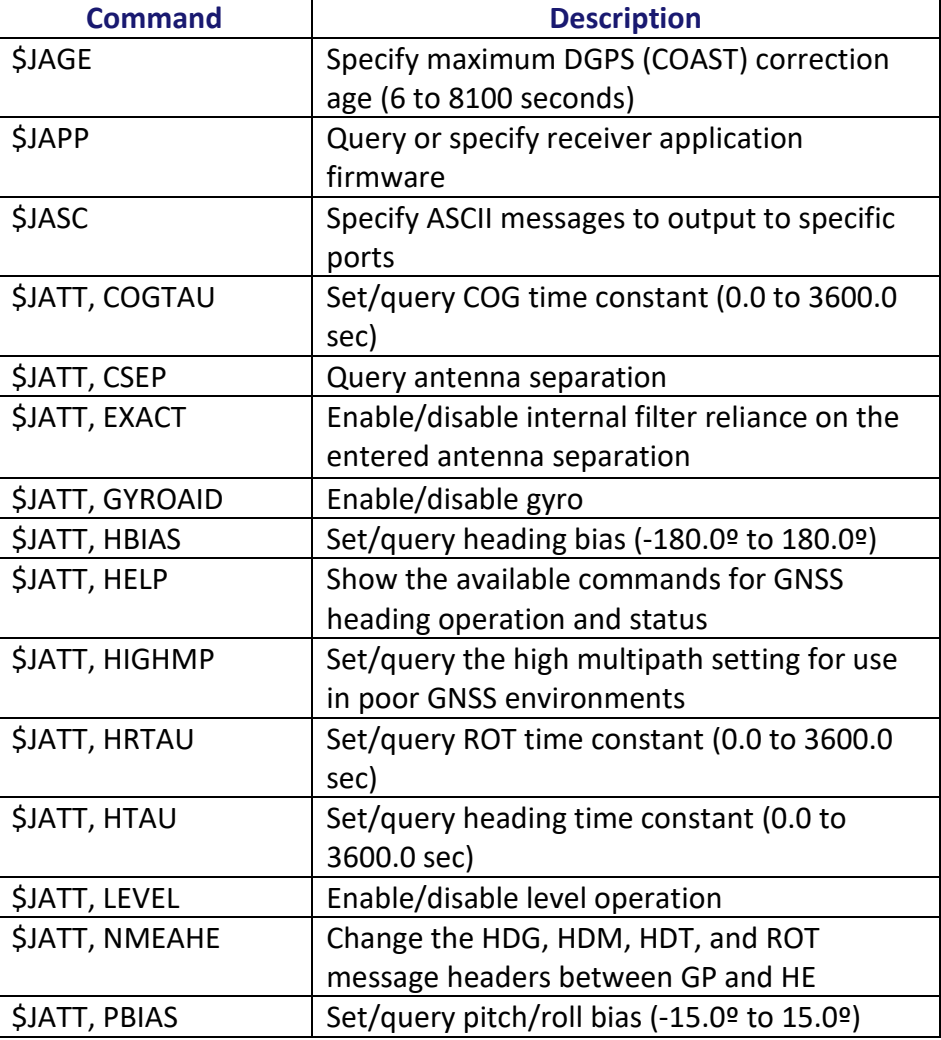

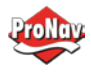

# **Serial Commands, Continued**

**Table C-1: Serial commands (continued)**

## **Serial**

**commands**, continued

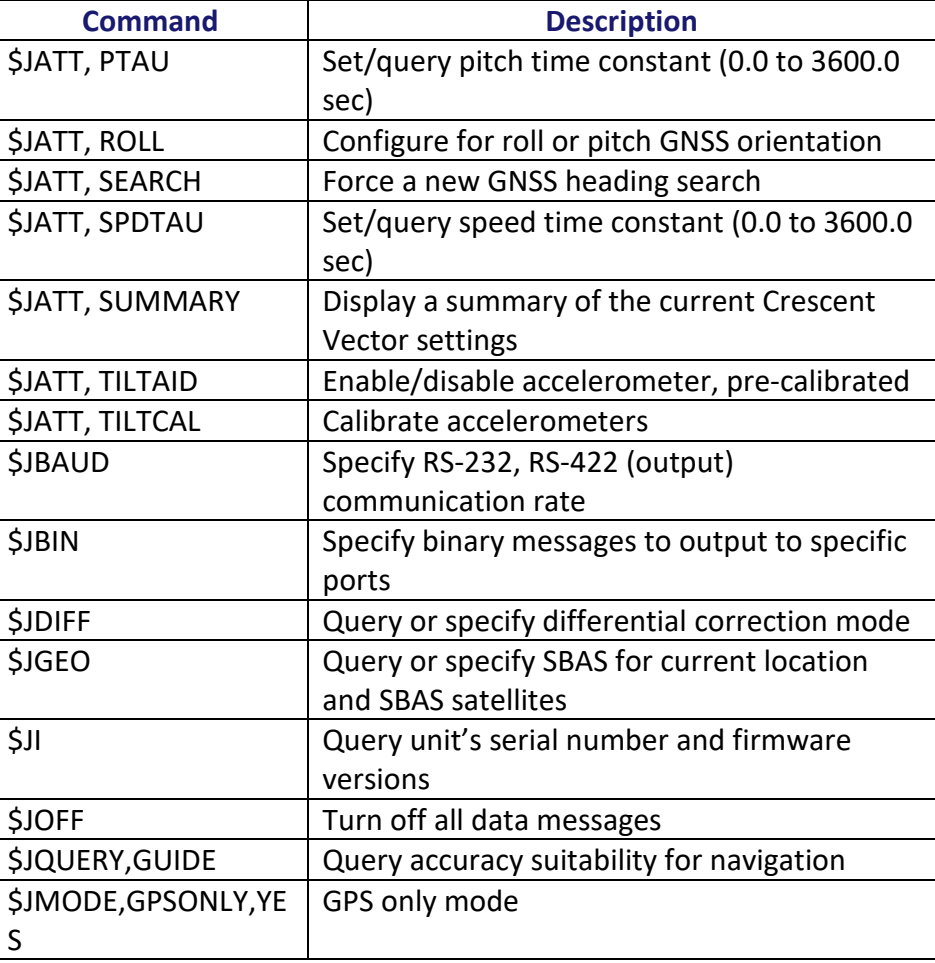

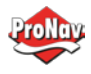

# **Serial Commands, Continued**

## **Serial**

## **Table C-1: Serial commands (continued)**

**commands**, continued

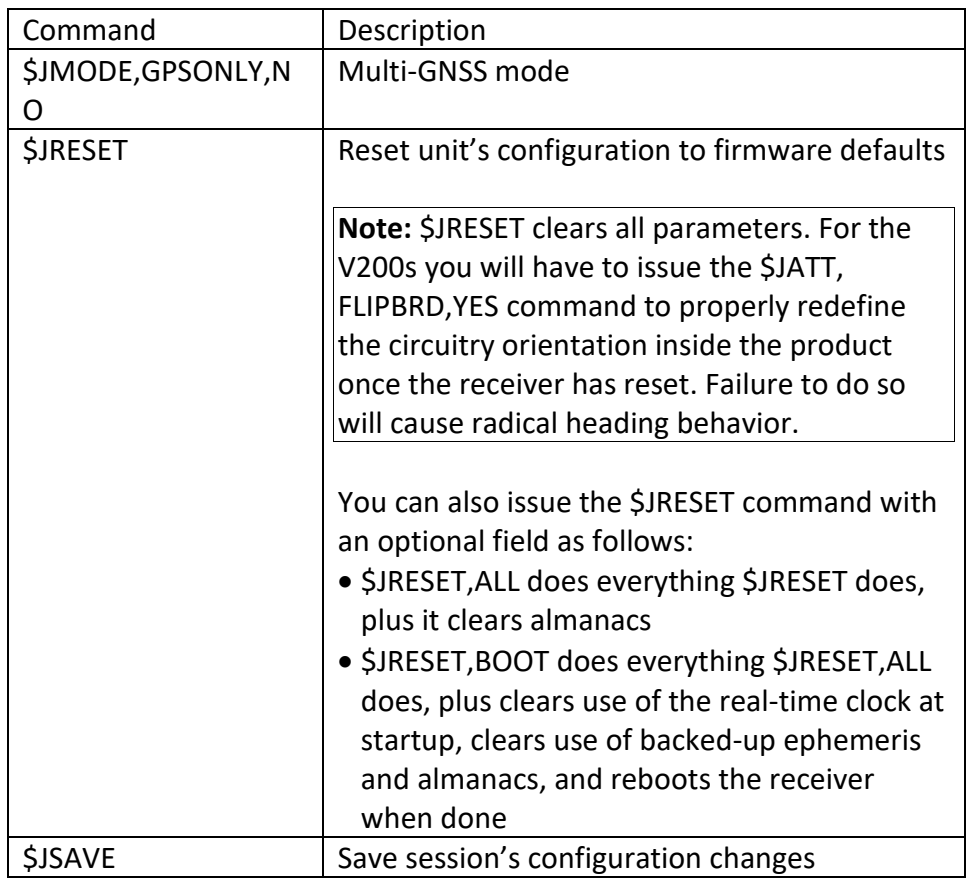

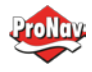

#### <span id="page-61-0"></span>*NMEA 0183 Messages*

#### **Table C-2: NMEA 0183 and other messages**

V200s NMEA 0183 and other messages

In Table C-2 the Info Type value is one of the following:

- P = Position
- V = Velocity, Time
- H = Heading, Attitude S = Sets, Stats, Quality

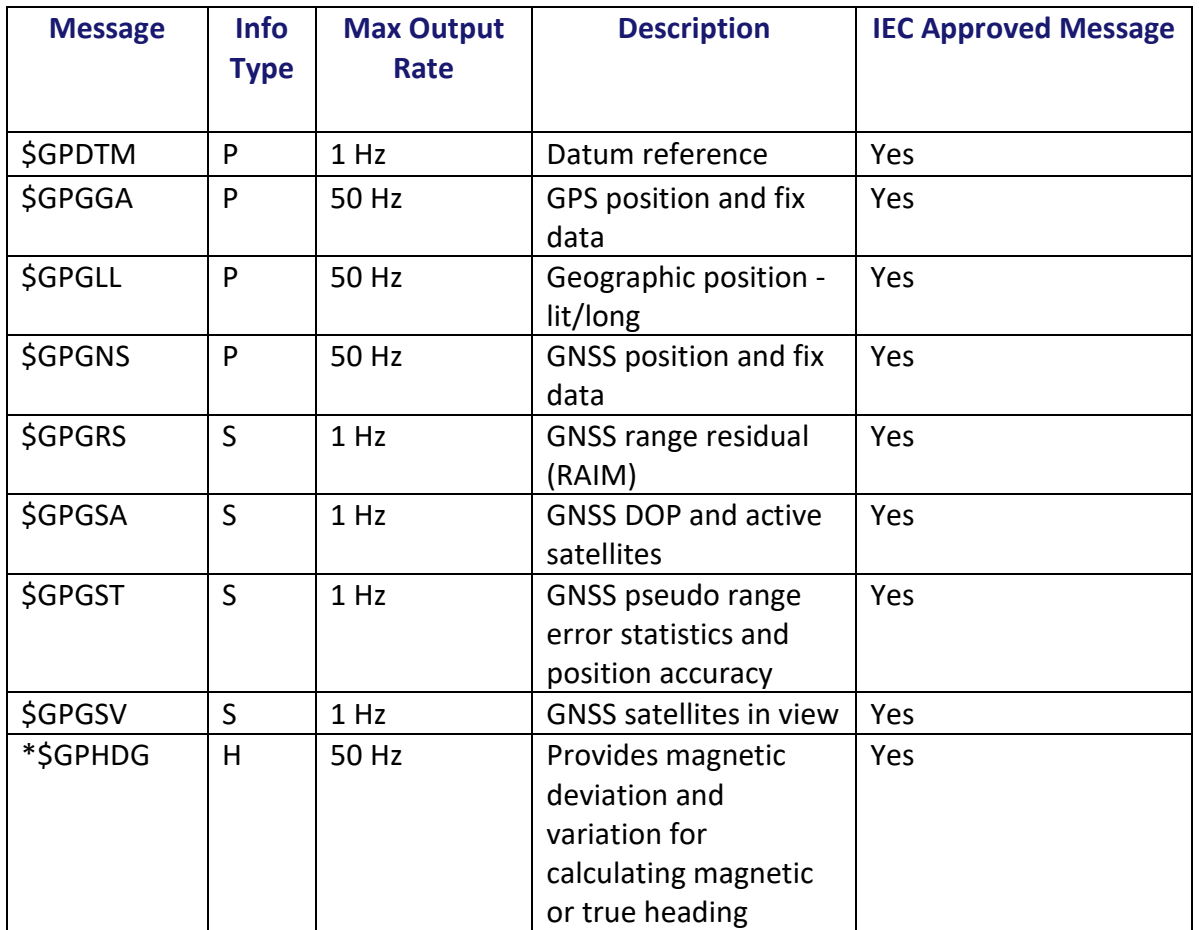

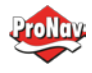

# **NMEA 0183 Messages,** Continued

**V200s NMEA 0183 and other messages**, continued

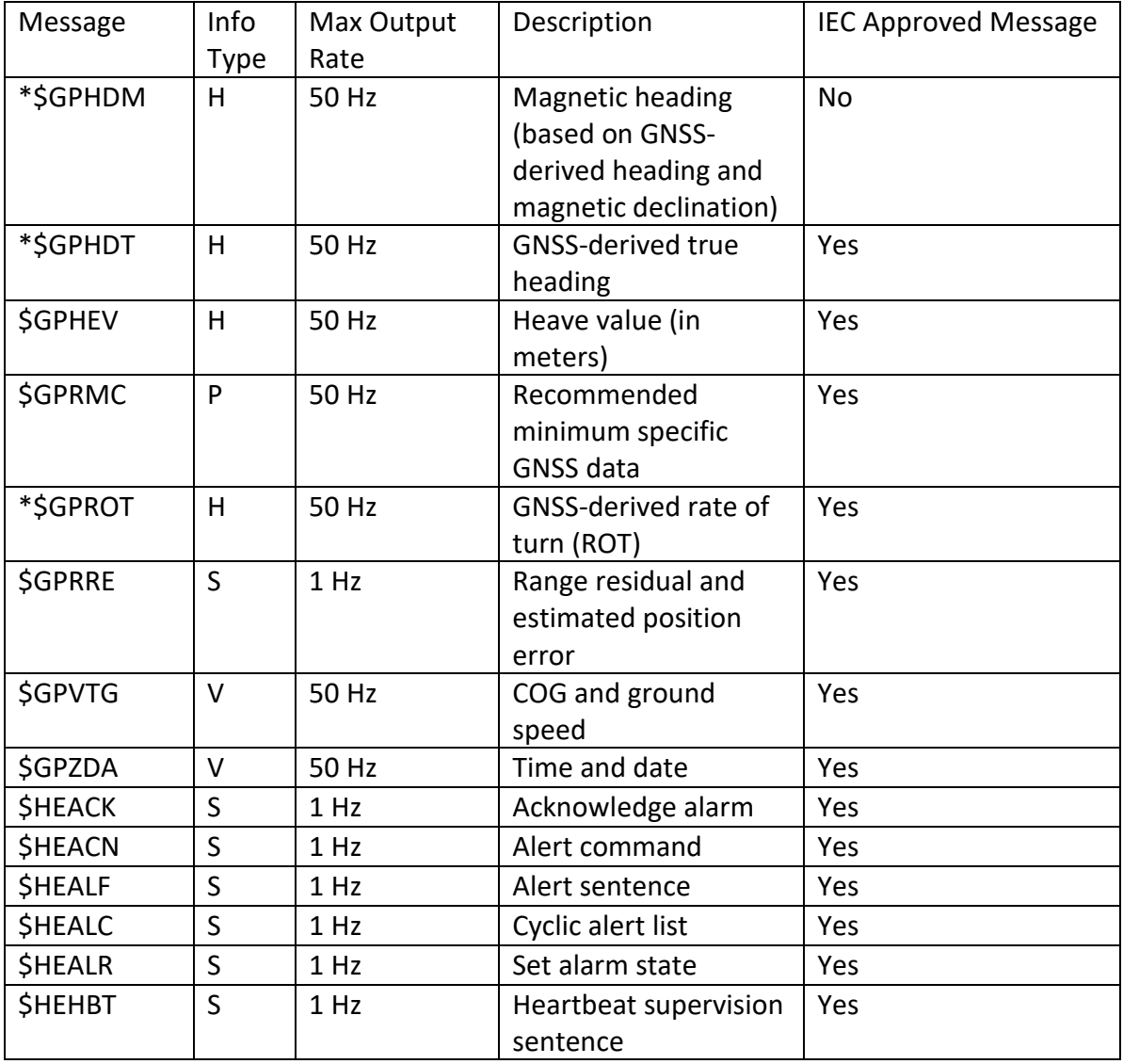

**Table C-2: NMEA 0183 and other messages (continued)**

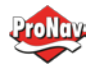

# **NMEA 0183 Messages,** Continued

**V200s NMEA 0183 and other messages**, continued

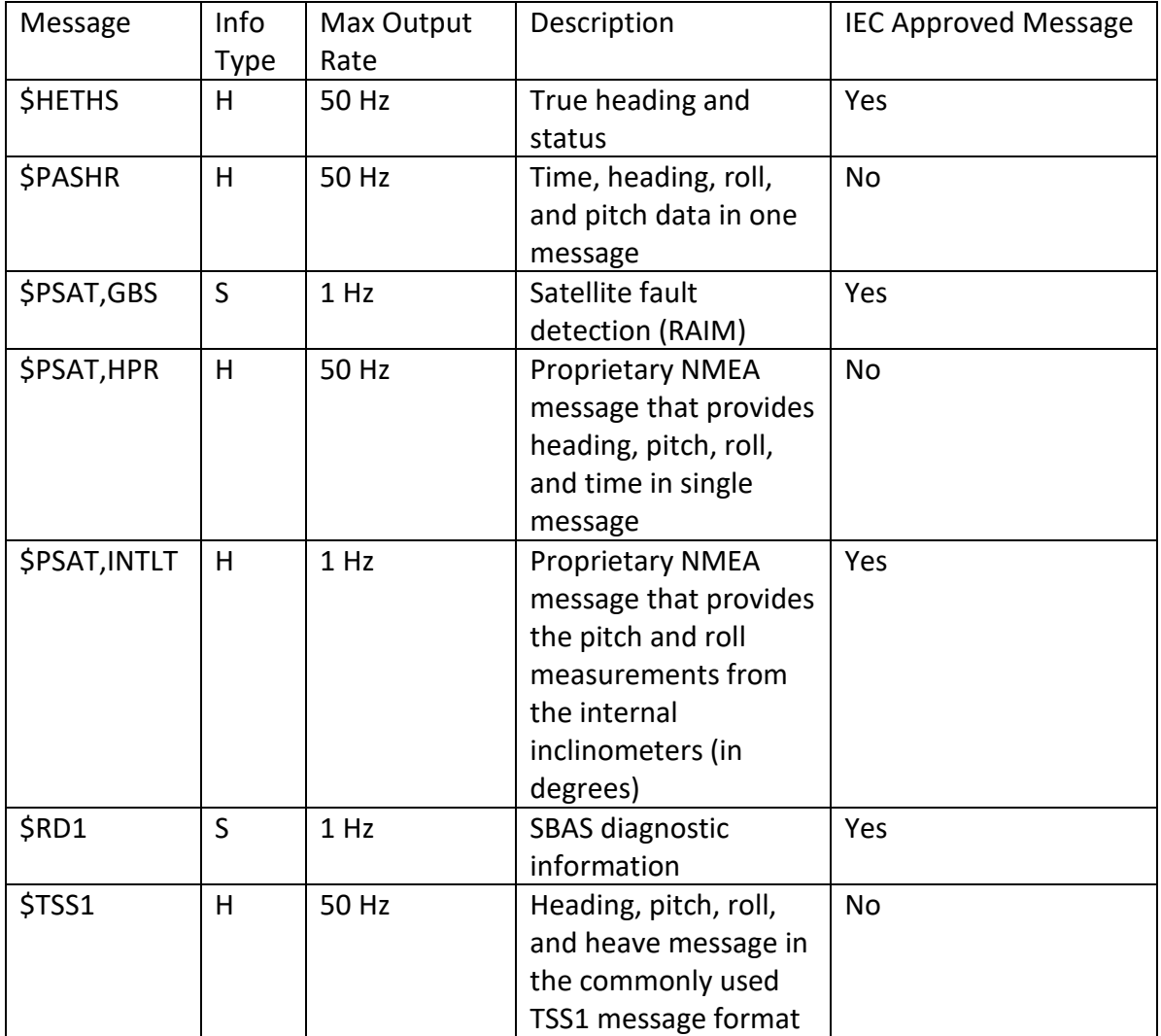

**Table C-2: NMEA 0183 and other messages (continued)**

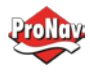

## **NMEA 0183 Messages,** Continued

#### **Notes:**

- The GP of the message is the talker ID
- You can change the message header for the HDG, HDM, HDT, and ROT messages to either GP or HE uses the \$JATT,NMEAHE command
	- − To preface these messages with GP, issue the following command: \$JATT,NMEAHE,0<CR><LF>
	- − To preface these messages with HE, issue the following command: \$JATT,NMEAHE,1<CR><LF>
- GPGRS, GPGSA, GPGST, and GPGSV support external integrity checking; synchronize with corresponding fix data (GPGGA or GPGNS)
- For information on outputting roll, pitch, and heave data in one message refer to the [Hemisphere GNSS Technical Reference Manual](https://hemispheregnss.com/Resources-Support/Technical-Documentation)
- HBT is sent every 30 seconds
- After 60 seconds, a heading loss warning is escalated to an alarm
- Silence timeout is 30 seconds
- THS message definition (from IEC61162-1 ed5): THS True heading and status
- \$HETHS,x.x,a\*hh<CR><LF>
- x.x Heading, degrees true
- a Mode indicator (This field should not be null): A = Autonomous, E = Estimated (dead reckoning),  $V = Data not valid (including standard)$
- 50Hz output requires 50Hz-capable firmware plus 50Hz activation

For more information on the \$JATT,NMEAHE command refer to the [Hemisphere GNSS](https://hemispheregnss.com/Resources-Support/Technical-Documentation)  [Technical Reference Manual.](https://hemispheregnss.com/Resources-Support/Technical-Documentation)

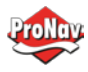

#### <span id="page-65-0"></span>*Binary Messages*

Binary messages Table C-3 lists the Binary messages used by the V200s. To log raw binary data to convert to Rinex, turn on Bin 76 (GPS), Bin 66 (GLONASS), Bin 36 (BeiDou), **or** turn on Bin 16 (all constellations; required for Galileo).

> Additionally, enable ephemeris messages: Bin 95 (GPS), Bin 65 (GLONASS), Bin 35 (BeiDou), and Bin 45 (Galileo).

Enable the time conversion messages: Bin 94 (GPS), Bin 34 (BeiDou), and Bin 44 (Galileo).

#### **Table C-3: Binary messages**

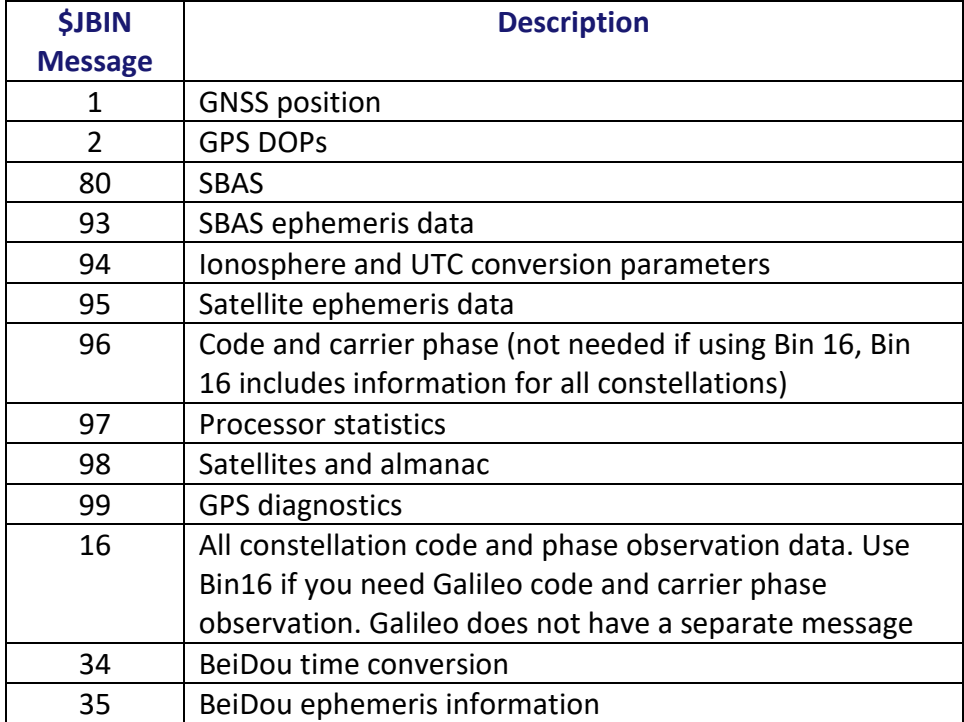

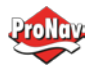

## Main contact:

ProNav Norge AS / JRC Nord Europa Hovlandsveien 52 4374 Egersund – Rogaland Norway e-mail: [service@pronav.no](mailto:service@pronav.no) Tlf: 51 46 43 00 **Dokument revision:**

Rev.1 – Internal revision version.